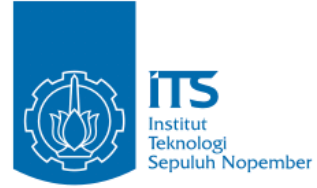

**TUGAS AKHIR – KI141502**

**Steganografi pada Audio Menggunakan Metode** *Improved SVM (Sample Value Modification)*

**JEFFRY NASRI FARUKI NRP 05111440000043**

Dosen Pembimbing I Tohari Ahmad, S.Kom., MIT., Ph.D.

Dosen Pembimbing II Prof. Ir. Supeno Djanali, M.Sc., Ph.D.

Departemen Informatika Fakultas Teknologi Informasi dan Komunikasi Institut Teknologi Sepuluh Nopember Surabaya 2018

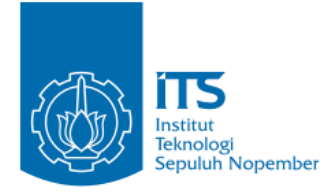

**TUGAS AKHIR – KI141502**

# **Steganografi pada Audio Menggunakan Metode Improved SVM (Sample Value Modification)**

**JEFFRY NASRI FARUKI NRP 05111440000043**

**Dosen Pembimbing I Tohari Ahmad, S.Kom., MIT., Ph.D.**

**Dosen Pembimbing II Prof. Ir. Supeno Djanali, M.Sc., Ph.D.**

**Departemen Informatika Fakultas Teknologi Informasi dan Komunikasi Institut Teknologi Sepuluh Nopember Surabaya 2018**

*(Halaman ini sengaja dikosongkan)*

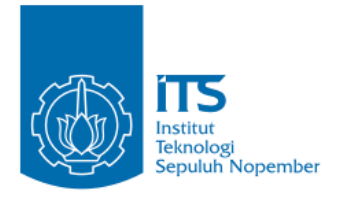

## **UNDERGRADUATE THESES – KI141502**

# **Steganography In Audio Using Improved SVM (Sample Value Modification) Method**

**JEFFRY NASRI FARUKI NRP 05111440000043**

**First Advisor Tohari Ahmad, S.Kom., MIT., Ph.D.**

**Second Advisor Prof. Ir. Supeno Djanali, M.Sc., Ph.D.**

**Department of Informatics Faculty of Information Technology and Comunication Sepuluh Nopember Institute of Technology Surabaya 2018**

*(Halaman ini sengaja dikosongkan)*

### **LEMBAR PENGESAHAN**

### **METODE** *IMPROVED SVM (SAMPLE VALUE MODIFICATION)*

#### **STEGANOGRAFI PADA AUDIO MENGGUNAKAN** METODE IMPROVED SVM (SAMPLE VALUE MODIFICATION)

#### **TUGAS AKHIR**

 $B_1$   $B_2$   $B_3$   $B_4$   $B_5$   $B_6$   $B_7$   $B_8$   $B_9$   $B_9$ Program Studie Studie Studi Studi Sydnam<br>Managaratah Calar Sariang Kamputan Memperoleh Gelar Sarjana Komputer<br>pada Bidang Studi Komputasi Berbasis Jaringan Program Studi S-1 Departemen Informatika

Fakultas Teknologi Informasi dan Komunikasi Institut Teknologi Sepuluh Nopember

**NRP: 05111440000043 JEFFRY NASRI FARUKI** Disetujui oleh Pembimbing Tugas Akhir:

Disetujui oleh Pembimbing Tugas Akhnav

(NIP. 197505252003121002) (Pembimbing 1)

 $\sqrt{9.50}$  30  $\mu$  mb 000  $\mu$   $\sqrt{10}$ 

2. Prof. Ir. Supeno Djanali, M.Sc. Ph.Dorrante (NIP. 194806191973011001) TEKNIK (Pembimbing 2)

 $1.55$ ,  $2.96$ ,  $1976$ ,  $1.7$ 

**SURABAYA JULI**, 2018

*[Halaman ini sengaja dikosongkan]*

## **STEGANOGRAFI PADA AUDIO MENGGUNAKAN METODE IMPROVED SVM (SAMPEL VALUE MODIFICATION)**

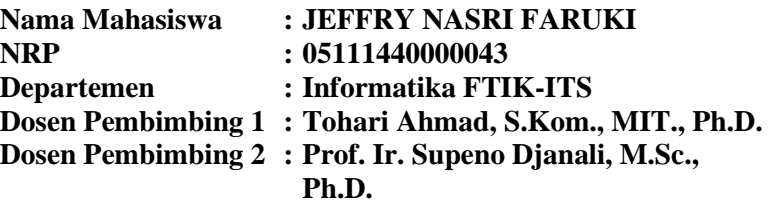

#### **Abstrak**

Steganografi merupakan salah satu pengamanan yang dapat dilakukan dalam pertukaran data di internet dengan cara menyembunyikan pesan rahasia dalam sebuah berkas. Berkas yang digunakan bisa berupa gambar,audio,video,atau teks. Dalam prosesnya, semakin sedikit noise pada berkas stego audio yang dihasilkan, semakin aman stegongrafi, karena tidak menimbulkan kecurigaan orang lain bahwa ada pesan rahasia pada berkas tersebut. Ada banyak metode dalam steganografi. Secara garis besar metode-metode tersebut di bagi menjadi dua yaitu reversible dan irreversible. Di irreversible, setelah dilakukan ekstrasi pesan rahasia pada stego file, stego file tidak dapat dikembalikan ke berkas semula. Sedangkan di reversible , stego file dapat dikembalikan ke berkas semula.

Pada tugas akhir ini, penulis akan melakukan pengembangan pada metode steganografi SVM(Sampel Value Modification) yang bersifat reversible. Media steganografi yang digunakan adalah berkas audio. Dari hasil analisa uji coba yang dilakukan didapatkan bahwa dengan meningkatkan jumlah penyisipan per sampel audio, terjadi rata- rata penurunan pada jumlah sampel audio yang terpakai sebesar 87.5 %, sehingga dapat meningkatkan kapasitas penyisipan data. Nilai PSNR juga mengalami rata - rata penurunan sebesar 8.66%. Sedangkan, dengan mengubah persamaan pada proses *embedding* dan *extracting* pada metode *Sample Value Modification*, nilai PSNR mengalami rata- rata peningkatan sebesar 6,23%.

**Kata kunci: Steganografi,** *Data Hiding, Audio, Reversible, SVM.*

#### **STEGANOGRAPHY IN AUDIO USING IMPROVED SVM METHOD (SAMPLE VALUE MODIFICATION)**

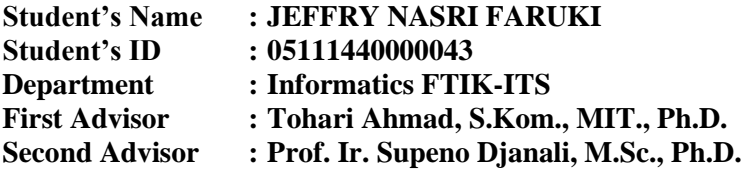

#### *Abstract*

*Steganography is one of the security method that be used for exchange of data on the internet by hiding secret messages in a cover file. Cover file to use can be image, audio, video, or text. A safe steganography has a little noise on the stego file, so it does not arouse the suspicion of others that there is secret message in the stego file. There are many methods in steganography. In general, the methods are divided into two that are reversible and irreversible. In irreversible, after extracting secret message on the stego file , the stego file can not be restored to the original file. While in reversible, stego files can be restored to the original file.*

*In this final project, the writer develop on SVM (Sample Value Modification) method which is reversible. File that be used in the method is an audio file. The result of the experiment shows that increasing the capacity of embedding each audio sample will decrease the average of used sample audio 87.5%. So it can increase the capacity of the embedding data. The average of PSNR value also decrease 8.66%. After change the equation of embedding and extracting process in SVM method, the average of PSNR increase 6.23%.*

*Keywords: Steganography***,** *Data Hiding, Audio, Reversible, SVM.*

*[Halaman ini sengaja dikosongkan]*

#### **KATA PENGANTAR**

Alhamdulillahirabbil'alamin, segala puji bagi Allah SWT, yang telah melimpahkan rahmat dan hidayah-Nya sehingga penulis dapat menyelesaikan Tugas Akhir yang berjudul "**STEGANOGRAFI PADA AUDIO MENGGUNAKAN METODE IMPROVED SVM (SAMPLE VALUE MODIFICATION)**". Tugas Akhir ini merupakan salah satu syarat dalam menempuh ujian sidang guna memperoleh gelar Sarjana Komputer. Dengan pengerjaan Tugas Akhir ini, penulis bisa belajar banyak untuk memperdalam dan meningkatkan apa yang telah didapatkan penulis selama menempuh perkuliahaan di Teknik Informatika ITS.

Selesainya Tugas Akhir ini tidak terlepas dari bantuan dan dukungan beberapa pihak, sehingga pada kesempatan ini penulis mengucapkan terima kasih kepada:

- 1. Allah SWT dan Nabi Muhammad SAW.
- 2. Keluarga penulis yang selalu memberikan dukungan doa, moral, dan material yang tak terhingga kepada penulis sehingga penulis dapat menyelesaikan Tugas Akhir ini.
- 3. Bapak Tohari Ahmad, S.Kom., MIT., Ph.D. dan Bapak Prof. Ir. Supeno Djanali, M.Sc., Ph.D. selaku dosen pembimbing penulis yang telah membimbing dan memberikan motivasi, nasehat dan bimbingan dalam menyelesaikan tugas akhir ini.
- 4. Bapak Darlis Herumurti, S.Kom., M.Kom. selaku kepala jurusan Teknik Informatika ITS.
- 5. Bapak Dr. Radityo Anggoro, S.Kom., M.Sc. selaku koordinator Tugas Akhir.
- 6. Seluruh dosen dan karyawan Teknik Informatika ITS yang telah memberikan ilmu dan pengalaman kepada penulis selama menjalani masa studi di ITS.
- 7. Ibu Eva Mursidah dan Ibu Sri Budiati yang selalu mempermudah penulis dalam peminjaman buku di RBTC.
- 8. Teman-teman seperjuangan RMK NCC/KBJ, yang telah menemani dan menyemangati penulis.
- 9. Admin LAB RMK NCC/KBJ yang telah banyak membantu

memfasilitasi sarana dan prasarana dalam pengerjaan.

- 10. Teman-teman angkatan 2014, yang sudah mendukung penulis selama perkuliahan.
- 11. Sahabat penulis yang tidak dapat disebutkan satu per satu yang selalu membantu, menghibur, menjadi tempat bertukar ilmu dan berjuang bersama-sama penulis.

Penulis menyadari bahwa Tugas Akhir ini masih memiliki banyak kekurangan sehingga dengan kerendahan hati penulis mengharapkan kritik dan saran dari pembaca untuk perbaikan ke depan.

Surabaya, Juli 2018

## **DAFTAR ISI**

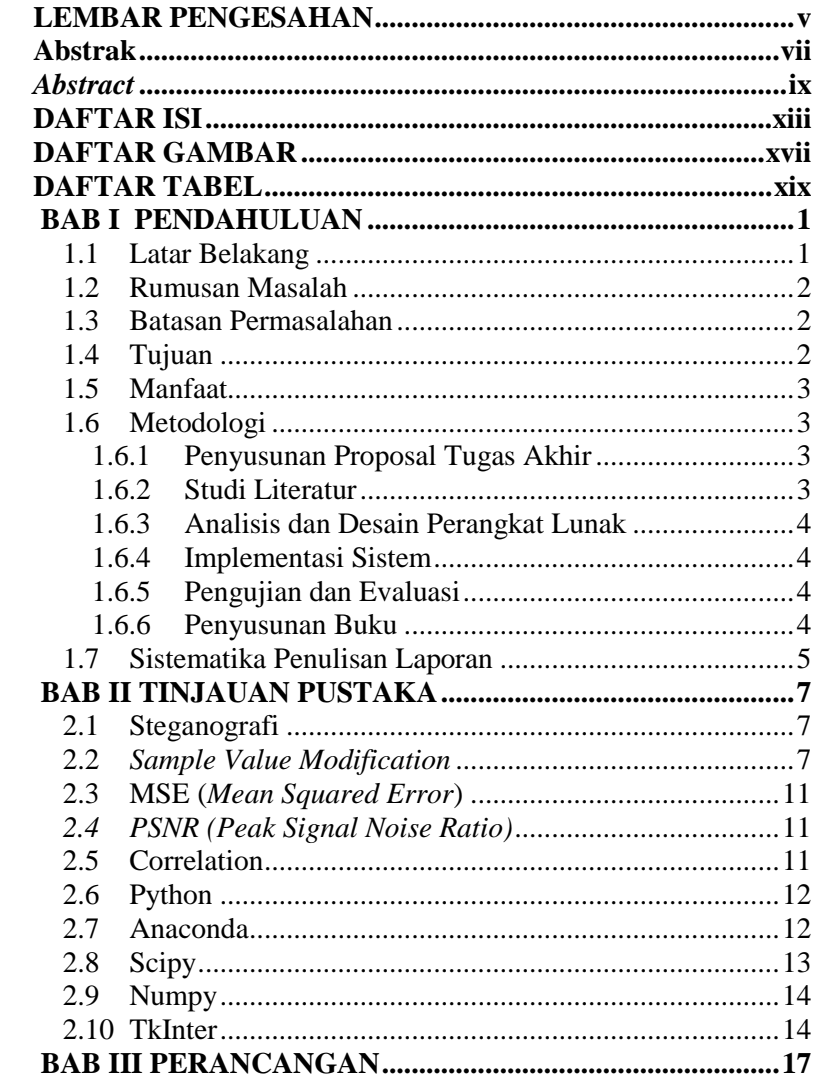

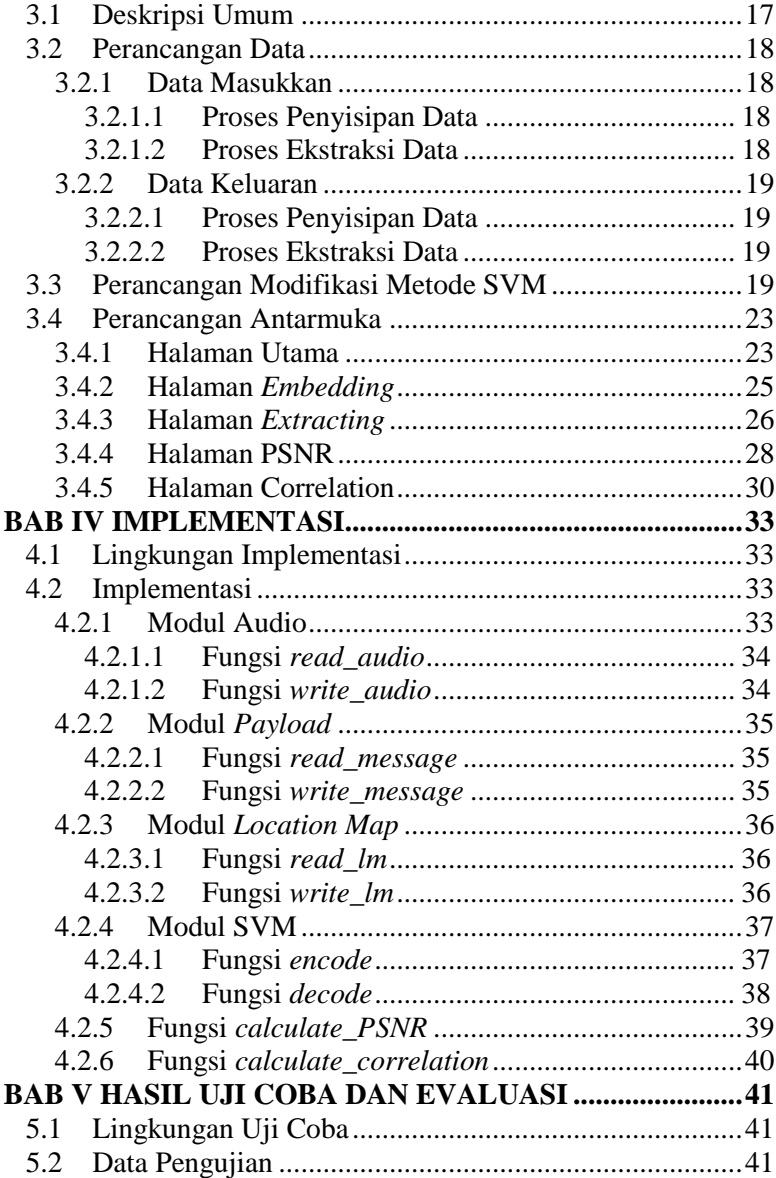

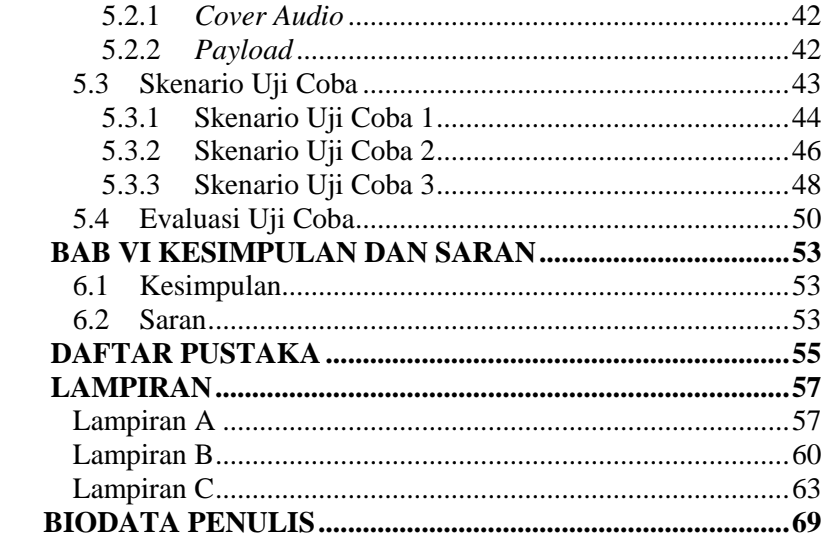

*[Halaman ini sengaja dikosongkan]*

## **DAFTAR GAMBAR**

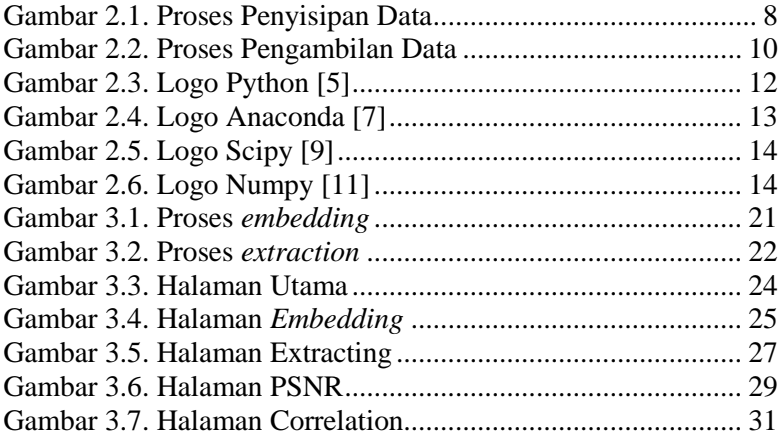

[Halaman ini sengaja dikosongkan]

## **DAFTAR TABEL**

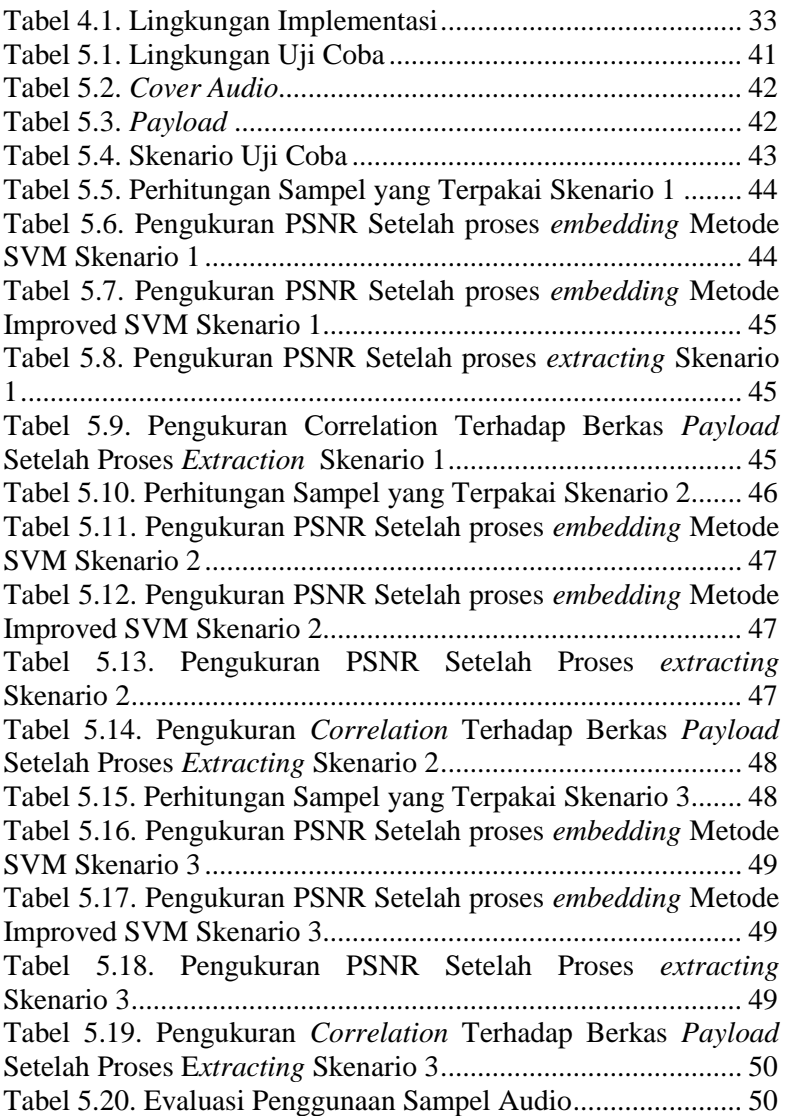

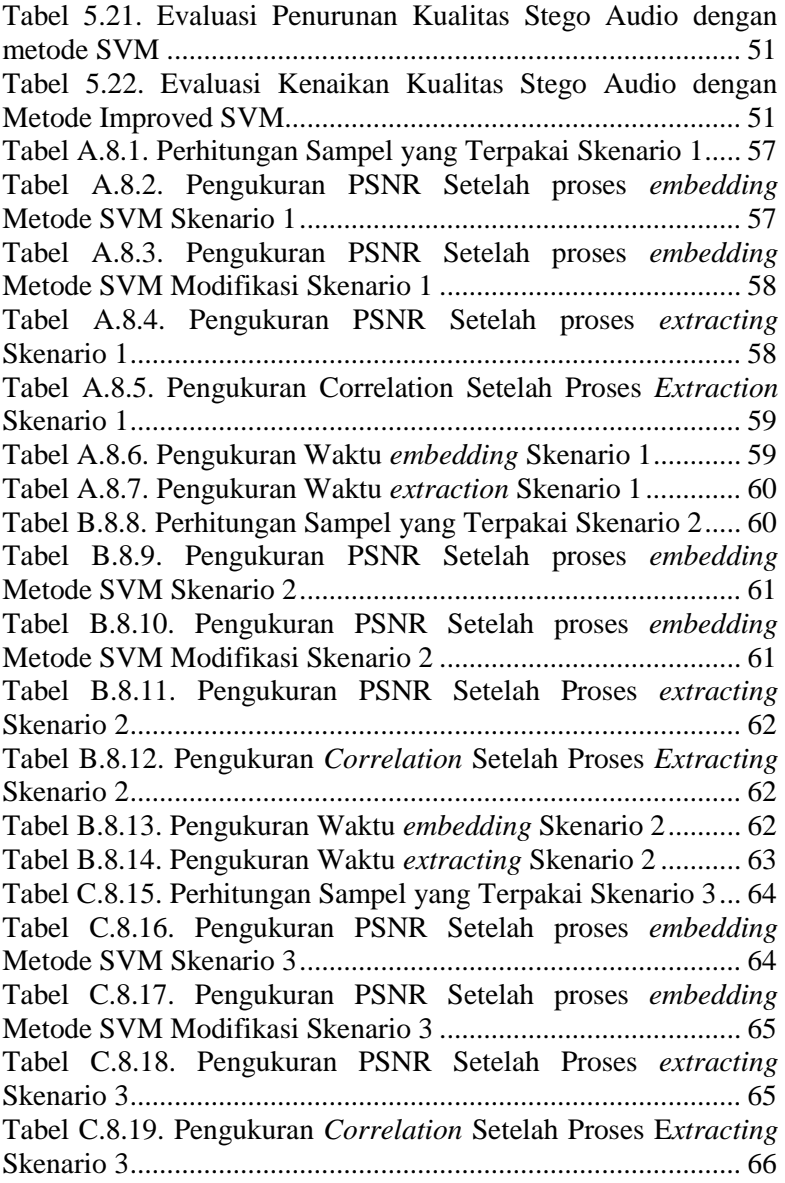

[Tabel C.8.20. Pengukuran Waktu](#page-91-1) *embedding* Skenario 3.......... 66 [Tabel C.8.21. Pengukuran Waktu](#page-91-2) *extracting* Skenario 3 ........... 66 [Halaman ini sengaja dikosongkan]

## **BAB I PENDAHULUAN**

### **1.1 Latar Belakang**

Seiring berkembangnya zaman, dunia teknologi semakin maju, terutama internet. Semakin banyak bermunculan aplikasi dalam bertukar data di internet. Dalam bertukar data, dibutuhkan pengamanan supaya data tidak mudah diambil pihak yang tidak berkepentingan. Enkripsi data merupakan salah satu pengamanan yang dapat dilakukan, tetapi pengamanan data dengan enkripsi saja tidaklah cukup, karena enkripsi menimbulkan kecurigaan bahwa ada data rahasia pada hasil enskripsi. Proses pertukaran data melalui internet semakin dituntut lebih aman. Dibutuhkan pengamanan yang tidak menimbulkan kecurigaan dalam pertukaran data melalui internet.

Steganografi adalah salah satu pengamanan yang dapat dilakukan dalam pertukaran data di internet dengan cara menyembunyikan pesan rahasia dalam sebuah *cover file*. *Cover file* bisa berupa gambar,audio,video,atau teks. Steganografi yang baik adalah steganografi yang memiliki *noise* sedikit pada *stego file*, sehingga tidak menimbulkan kecurigaan orang lain bahwa ada pesan rahasia pada *stego file* tersebut. Ada banyak metode dalam steganografi. Secara garis besar metode-metode tersebut di bagi menjadi 2 yaitu *reversible* dan *irreversible*. Pada *irreversible*, setelah dilakukan ekstrasi pesan rahasia pada *stego file*, *stego file* tidak dapat dikembalikan ke file semula. Sedangkan pada *reversible* , *stego file* dapat dikembalikan ke file semula.

Pada tugas akhir ini, akan dilakukan pengamanan data dengan steganografi pada berkas audio. Berkas audio dipilih, karena kemampuan manusia dalam mengidentifikasi distorsi pada berkas audio rendah. Berdasarkan penelitian sebelumnya, metode *Sample Value Modification* dapat digunakan pada berkas audio. Metode *Sample Value Modification* dipilih, karena nilai *stego*  *sample* (nilai sampel audio hasil dari proses penyisipan) memiliki perbedaan yang kecil yaitu sebesar 1 jika dibandingkan dengan nilai sampel audio yang asli.

Pada tugas akhir ini, akan dilakukan pengembangan pada metode steganografi *Sample Value Modification* yang bersifat *reversible*. Hasil yang diharapkan dari metode yang diusulkan adalah meningkatnya kapasitas data penyisipan pada metode *Sample Value Modification* dan kualitas *stego audio* yang dihasilkan meningkat.

### **1.2 Rumusan Masalah**

Tugas akhir ini mengangkat beberapa rumusan masalah sebagai berikut:

- 1. Bagaimana cara meningkatkan kapasitas penyimpanan data pada metode *Sample Value Modification*?
- 2. Bagaimana cara meningkatkan kualitas *stego audio* dari metode *Sample Value Modification* yang sudah dimodifikasi?

#### **1.3 Batasan Permasalahan**

Permasalahan yang dibahas pada tugas akhir ini memiliki batasan sebagai berikut:

- 1. Berkas audio yang digunakan berekstensi .wav.
- 2. Berkas audio yang digunakan memiliki channel *mono / single.*
- 3. Berkas audio yang digunakan memiliki *bit depth* 16 bit
- 4. Berkas teks yang digunakan berkekstensi .txt.
- 5. Berkas teks yang digunakan berisi bilangan biner.

#### **1.4 Tujuan**

Tujuan dari tugas akhir ini adalah sebagai berikut:

1. Melakukan penyisipan data pada berkas audio.

- 2. Melakukan implementasi metode *Sample Value Modification.*
- 3. Melakukan pengembangan pada metode *Sample Value Modification.*

## **1.5 Manfaat**

Manfaat dari hasil pembuatan tugas akhir ini adalah sebagai berikut:

- 1. Melakukan penyisipan data pada audio dengan metode *Sample Value Modification.*
- 2. Melakukan pengembangan pada metode *Sample Value Modification.*

## **1.6 Metodologi**

Tahapan-tahapan yang dilakukan dalam pengerjaan tugas akhir ini adalah sebagi berikut:

## **1.6.1 Penyusunan Proposal Tugas Akhir**

Tahap awal tugas akhir adalah penyusunan porposal tugas akhir. Dalam proposal tugas akhir ini, penulis mengajukan pengembangan pada salah satu metode steganografi pada audio. Proposal terdiri dari latar belakang , rumusan masalah, batasan masalah, tujuan pembuatan, manfaat , tinjauan pustaka, jadwal kegiatan, dan ringkasan isi tugas akhir.

## **1.6.2 Studi Literatur**

Tahap ini adalah tahap untuk memahami tugas akhir yang akan dibuat melalui jurnal,buku, dan lain-lain. Pada tugas akhir ini, sejumlah jurnal steganografi akan dijadikan sebagai literatur. Literatur utama mengenai steganografi pada audio dengan metode *Sample Value Modification*

#### **1.6.3 Analisis dan Desain Perangkat Lunak**

Pada tugas akhir ini, akan dibuat perangkat lunak yang bisa menyisipkan data rahasia pada sebuah audio menggunakan metode *Sample Value Modification*. Perangkat lunak yang akan dibuat memiliki fitur sebagai berikut :

- 1. Menyisipkan pesan rahasia pada berkas audio.
- 2. Mengambil pesan rahasia dari *stego file* (berkas audio yang mengandung pesan rahasia).
- 3. Mengembalikan *stego file* menjadi *original file* (berkas audio yang tidak mengandung pesan rahasia).

#### **1.6.4 Implementasi Sistem**

Implementasi perangkat lunak dilakukan dengan menggunakan bahasa pemrograman python. Dalam pengerjaannya, akan digunakan modul python scipy, numpy, wave sebagai pemrosesan audio dan tkinter sebagai antarmuka. Keluaran dari pengerjaan adalah aplikasi berbasis dekstop pada platform windows.

#### **1.6.5 Pengujian dan Evaluasi**

Tahap ini akan dilakukan uji coba dengan menggunakan data uji coba yang ada. Setelah uji coba akan dilakukan evaluasi. Hasil evaluasi berupa perhitungan jumlah sampel audio yang terpakai , PSNR untuk mengetahui kualitas dan keberhasilan penyisipan dan *Correlation* untuk mengetahui keberhasilan penyisipan.

#### **1.6.6 Penyusunan Buku**

Pada tahap ini disusun buku sebagai dokumentasi dari pelaksanaan tugas akhir yang mencangkup seluruh konsep, teori, implementasi, serta hasil yang telah dikerjakan.

### **1.7 Sistematika Penulisan Laporan**

Sistematika penulisan laporan tugas akhir adalah sebagai berikut:

1. Bab I. Pendahuluan

Bab ini berisikan penjelasan mengenai latar belakang, rumusan masalah, batasan masalah, tujuan, manfaat, metodologi, dan sistematika penulisan dari pembuatan tugas akhir.

2. Bab II. Tinjauan Pustaka

Bab ini berisi kajian teori dari metode dan algoritma yang digunakan dalam penyusunan tugas akhir ini. Secara garis besar, bab ini berisi tentang Steganografi, *Sample Value Modification*, *MSE*, *PSNR*, *Correlation, Python*, *Anaconda*, *Scipy*, *Numpy*, dan *TkInter.*

- 3. Bab III. Perancangan Perangkat Lunak Bab ini berisi pembahasan mengenai perancangan aplikasi steganografi dengan menggunakan metode *Sample Value Modification.*
- 4. Bab IV. Implementasi Bab ini menjelaskan implementasi metode *Sample Value Modification* dengan menggunakan bahasa pemrograman python
- 5. Bab V. Pengujian dan Evaluasi

Bab ini berisikan hasil uji coba dari implementasi metode *Sample Value Modification*. Setelah uji coba akan dilakukan evaluasi. Hasil evaluasi berupa perhitungan *PSNR* untuk mengetahui kualitas penyisipan.

6. Bab VI. Kesimpulan dan Saran

Bab ini merupakan bab yang menyampaikan kesimpulan dari hasil uji coba yang dilakukan, masalah-masalah yang dialami pada proses pengerjaan tugas akhir, dan saran untuk pengembangan solusi ke depannya.

7. Daftar Pustaka

Bab ini berisi daftar pustaka yang dijadikan literatur dalam tugas akhir.

8. Lampiran

Bab ini berisi tabel-tabel hasil uji coba

## **BAB II TINJAUAN PUSTAKA**

Bab ini berisi pembahasan mengenai teori-teori dasar yang digunakan dalam tugas akhir. Teori-teori tersebut diantaranya adalah *Sampel Value Modification*, dan beberapa teori lain yang mendukung pembuatan tugas akhir. Penjelesan ini bertujuan untuk memberikan gambaran secara umum terhadap program yang dibuat dan berguna sebagai penunjang dalam pengembangan riset yang berkaitan.

## **2.1 Steganografi**

Steganografi berasal dari Bahasa Yunani yang berarti covered writing. Steganografi adalah suatu seni untuk melakukan komunikasi secara tersembunyi [2]. Secara umum, steganografi memiliki 2 macam proses yaitu *embedding* dan *extraction*. *Embedding* adalah proses penyisipan data pada sebuah *cover file* . *Cover file* adalah berkas yang akan disisipi data rahasia. *Cover file* 

dapat berupa gambar, audio, teks atau video. Luaran dari proses *embedding* adalah *stego file*. *Extraction* adalah proses pengambilan data pada *stego file.* Luaran dari proses *Extraction*  adalah *cover file* dan pesan rahasia.

Steganografi ada 2 macam yaitu *irreversible* dan *reversible*. Steganografi yang bersifat *irreversible* tidak dapat mengembalikan *stego file* menjadi *cover file*. Hanya ada 2 proses dalam steganografi *irreversible,* yaitu *embedding* dan *extraction*. Sedangkan steganografi yang bersifat *reversible* dapat mengembalikan *stego file* menjadi *cover file*. Ada 3 proses dalam steganografi *reversible,* yaitu *embedding* dan *extraction, dan recovering*.

## **2.2** *Sample Value Modification*

SVM (*Sample Value Modification*) adalah metode steganografi pada audio yang bersifat *reversible,* yaitu berkas yang telah disisipkan data dapat dikembalikan ke berkas awal saat belum disisipkan data. SVM memanfaatkan nilai sisa pembagian yang dilakukan pada sampel dari audio untuk menyisipkan data rahasia [1]. Langkah – langkah penyisipan data dengan metode SVM ditunjukan pada gambar 2.1.

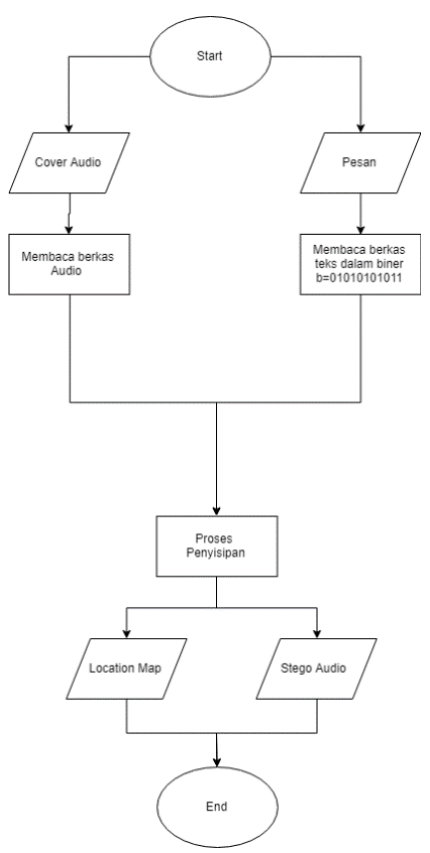

**Gambar 2.1. Proses Penyisipan Data**

Detail proses penyisipan data adalah sebagai berikut :

1. Menghitung nilai SR(*Sample Remainder*) setiap sampel dengan menggunakan persamaan (2.1).

$$
SR = \text{mod}(S/2) \tag{2.1}
$$

2. Membandingkan nilai SR dengan b(bit) yang akan disisipkan dengan persamaan (2.2) untuk mendapatkan nilai S'(nilai sampel audio yang baru) dan LM (*Location Map*). LM berguna untuk membantu proses recovering pada *stego file* menghasilkan *original file*.

$$
S' = \begin{cases} S \, \, \text{d} \, \text{d} \, n \, \, \text{LM} = 0 \, , \, \text{j} \, \text{i} \, \text{k} \, \text{a} \, \, \text{SR} = b \\ S + 1 \, \, \text{d} \, \text{a} \, \text{n} \, \, \text{LM} = 2 \, , \, \text{j} \, \text{i} \, \text{k} \, \text{a} \, \, \text{SR} \neq b \, \, \text{d} \, \text{a} \, \text{n} \, \, S = 0 \\ S - 1 \, \text{d} \, \text{a} \, \text{n} \, \, \text{LM} = -1 \, , \, \text{j} \, \text{i} \, \text{k} \, \text{a} \, \, \text{SR} < b \, \, \text{d} \, \text{a} \, \text{n} \, \, S \neq 0 \end{cases} \tag{2.2}
$$

3. Membuat *stego audio file* (audio yang mengandung data rahasia) dan LM.

Langkah – langkah pengambilan data dengan metode SVM ditunjukan pada gambar 2.2. Detail proses pengambilan data rahasia adalah sebagai berikut :

1. Cari b' (bit rahasia) menggunakan persamaan (2.3).

$$
b' = mod(s'/2) \tag{2.3}
$$

- 2. Baca LM (*Location Map*).
- 3. Cari nilai S dengan persamaan (2.4).

$$
S = \begin{cases} S', jika \ LM == 0 \\ S' - 1, jika \ LM == 2 \\ S' + 1, jika \ sebaliknya \end{cases}
$$
 (2.4)

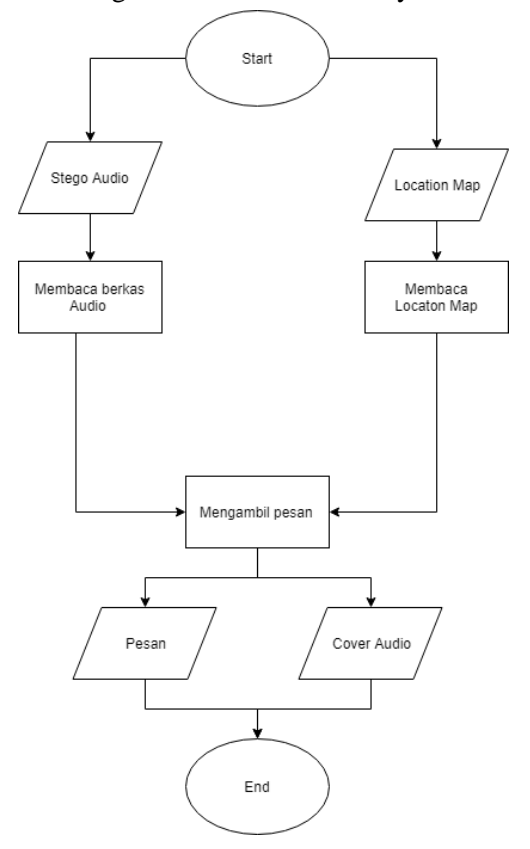

4. Membuat original audio file dan menyusun data rahasia

**Gambar 2.2. Proses Pengambilan Data**
#### **2.3 MSE (***Mean Squared Error***)**

MSE adalah perhitungan berupa rata – rata kuadrat dari perbedaan nilai antara 2 berkas, *cover file* dan *stego file* . MSE dapat dihitung pada berkas gambar dan audio. MSE yang besar menunjukkan bahwa nilai pada 2 berkas yang dibandingkan berbeda jauh dan sebaliknya. Semakin besar nilai MSE, semakin jelek kualitas *stego file*. MSE dapat dihitung dengan persamaan  $(2.5)$ 

$$
MSE = \frac{1}{N} \sum_{i=1}^{N} (Si - Si')^{2}
$$
 (2.5)

#### *2.4 PSNR (Peak Signal Noise Ratio)*

PSNR adalah perhitungan rasio nilai maksimal sampel dengan *noise* pada *stego audio* [3]. PSNR dapat dihitung dengan persamaan (2.6). b adalah nilai maksimal dalam *file*. Pada tugas akhir ini, besar b yang digunakan mengikuti besar *bit depth* pada audio yang digunakan yaitu 16 bit. MSE dapat dihitung dengan persamaan (2.5)

$$
PSNR = 10 * log 10 \frac{(2^{b}-1)^{2}}{MSE}
$$
 (2.6)

#### **2.5 Correlation**

*Correlation* adalah variabel yang dapat digunakan untuk mengukur kemiripan 2 buah berkas [2]. Nilai korelasi berada antara 0 sampai 1. Ketika nilai *correlation* adalah 1 maka 2 berkas yang diukur identik. *Correlation* dapat dihitung dengan persamaan (2.7) . Xi adalah pesan rahasia asli dalam bentuk bit. Yi adalah pesan rahasia hasil ekstraksi dalam bentuk bit. X dan Y

adalah rata-rata pesan rahasia asli dan pesan rahasia hasil ekstraksi.

$$
Correlation = \frac{\sum_{i=1}^{N} (X_i - X) * (Y_i - Y)}{\sqrt{\sum_{i=1}^{N} (X_i - X)^2 * (Y_i - Y)^2}}
$$

#### **2.6 Python**

Python adalah bahasa pemrograman yang mudah dipelajari. Python dapat beroperasi pada *platform* UNIX*,* Mac dan Windows. Python memilki banyak modul dan library yang dapat digunakan [4]. Python merupakan bahasa pemrograman bersifat open source.

Pada saat ini terdapat 2 macam versi python yaitu versi 2 dan versi 3 di mana di setiap versi memiliki kekurangan dan kelebihan masing-masing. Gambar 2.3 merupakan logo python.

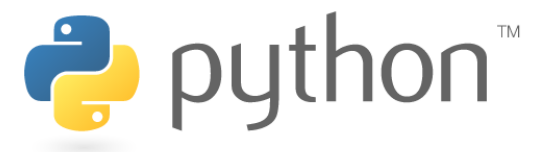

**Gambar 2.3. Logo Python [5]**

#### **2.7 Anaconda**

Anaconda adalah manajemen bahasa pemrograman python dan R untuk keperluan *data science , machine learning ,*  visualisasi data *,* dan *predictive analytic.*Dalam anaconda terdapat

IDE (*Integrated Development Enviroment*) , aplikasi yang memudahkan pengguna dalam melakukan pemrograman, dan CONDA , aplikasi manajemen paket bahasa pemrograman python [6]. Dengan anaconda, pemrograman dengan bahasa pemrograman python jadi lebih mudah dan efisien . Modul – modul penting sudah terdapat dalam anaconda. Anconda dapat digunakan pada *platform* UNIX, Mac dan Windows. Gambar 2.4 merupakan logo anaconda.

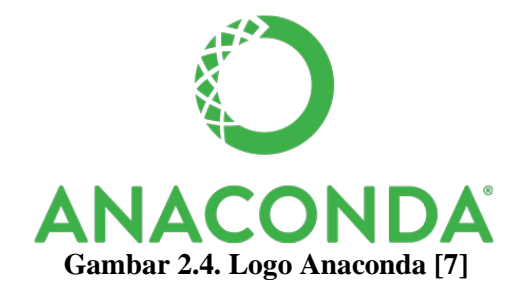

#### **2.8 Scipy**

Scipy adalah kumpulan modul terkait keperluan perhitungan *scientific , plotting ,* struktur data dan analisa yang dapat dig [7]unakan dalam pemrograman python [7]. Scipy bersifat *open-source*. SciPy terdiri dari beberapa paket diantaranya adalah NumPy yang berguna untuk pengelolaan struktur data arran dengan dimensi N, Matplotlib untuk plot 2D, IPython untuk penyempurnaan konsol interaktif, Sympy untuk simbol matematis dan pandas untuk struktur data dan analisis, Wavfile untuk melakukan proses pembacaan dan penulisan berkas audio. Gambar 2.5. merupakan logo scipy.

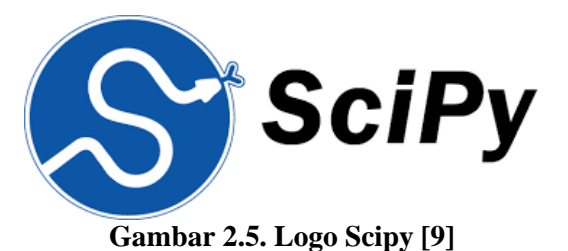

## **2.9 Numpy**

Numpy adalah modul dasar yang digunakan dalam pemograman python terkait perhitungan *scientific* [8]. Numpy memungkinkan pengelolaan struktur data multi dimensi dalam pemograman python menjadi lebih mudah dan efisien. Numpy dapat digunakan untuk melakukan perhitungan persamaan linear, f*ourier transform,* dan mengacak bilangan. Numpy dapat terintegrasi dengan berbagai macam *database* secara mudah. Gambar 2.6 merupakan logo numpy.

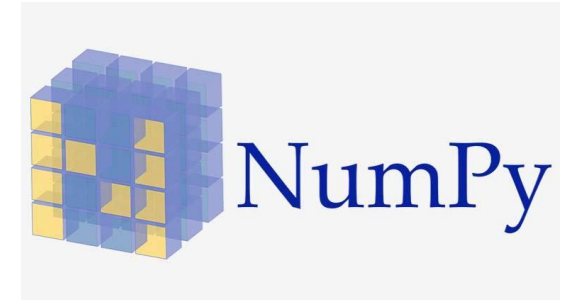

**Gambar 2.6. Logo Numpy [11]**

## **2.10 TkInter**

TkInter adalah paket standar *Grapichal User Interface*  dalam pemograman python [9]. TkInter dapat berjalan pada platform UNIX dan Windows. Tkinter merupakan pemrograman

berbasis objek yang berjalan di atas TCL/TK. Pada bahasa pemrograman python 2, TkInter dapat diapakai dengan melakukan *import Tkinter.* Sedangkan pada bahasa pemrograman python 3, TkInter berganti nama menjai tkinter [10] . Modul TkInter terdiri dari 2 modul utama yaitu Tkinter dan Tkconstants. Dalam penggunaannya, dengan melakukan *import* modul Tkinter sudah dapat menggunakan Tkinter dan Tkconstants.

*[Halaman ini sengaja dikosongkan]*

# **BAB III PERANCANGAN**

Bab ini membahas mengenai perancangan dan implemetasi sistem yang dibuat. Bagian yang akan dijelaskan pada bab ini berawal dari deskripsi umum, perancangan skenario, hingga alur dan implementasinya.

#### **3.1 Deskripsi Umum**

Pada tugas akhir ini penulis membangun perangkat lunak steganografi dengan metode SVM [1]. Metode SVM bersifat *reversible*. Tahapan pada metode SVM adalah *embedding* , *extraction* dan *recovering*. *Embedding* adalah proses penyisipan data *payload* pada sebuah berkas. Pada perangkat lunak yang dibangun, proses *embedding* dapat dilakukan pada berkas teks. Luaran dari *embedding* adalah sebuah *stego file* dan sebuah *location map. Extraction* adalah proses pengambilan data pada *stego file*. Luaran dari *extraction* adalah data *payload*. *Recovering* adalah proses pengembalian *stego file* menjadi *cover file*.

Metode SVM memanfaatkan nilai sisa hasil pembagian dari sampel audio yang akan disisipi data. Nilai pembagi yang digunakan adalah 2. Sisa hasil pembagian dibandingkan dengan bit data yang akan disisipkan mengikuti aturan pada persamaan 1.2. Sebagai contoh ada sebuah bit dengan nilai 0 yang akan disisipkan pada sebuah sampel audio dengan nilai 23. Pertama melakukan pembagian pada sampel, 23 dibagi 2 memiliki sisa hasil pembagian 1. Selanjutnya melakukan perbandingan sisa hasil pembagian dengan bit data yang hasil akhirnya sampel stego bernilai 22 dan *Location Map* bernilai 1 .

Berbeda dengan penelitian sebelumnya [1], sebuah sampel audio akan dilakukan penyisipan data sebanyak 8 bit. Pemilihan 8 bit didasarkan pada nilai konversi sebuah karakter ke dalam bilangan biner. Sebagai contoh terdapat sebuah karakter 'a ', yang nilai konversi binernya sebanyak 8 bit 'a' =  $[0,1,1,0,0,0,0,1]$ , maka dibutuhkan 8 sampel audio agar terjadi penyisipan. Pada tugas akhir ini, penyisipan karakter 'a' hanya dibutuhkan 1 sampel audio. Dengan melakukan perubahan skema penyisipan diharapkan dapat meningkatkan kapasitas penyimpanan data pada *cover file.*

## **3.2 Perancangan Data**

Pada subbab ini akan dijelaskan masukan untuk perangkat lunak dan keluaran yang dihasilkan perangkat lunak

#### **3.2.1 Data Masukkan**

Pada subbab ini akan dijelaskan data yang digunakan sebagai masukan untuk perangkat lunak pada saat terjadi proses penyisipan data dan proses ektraksi data.

#### **3.2.1.1 Proses Penyisipan Data**

Pada proses *embedding ,* penyisipan data , berkas yang dibutuhkan sebagai masukan adalah sebuah *cover audio* dan *payload*. Berkas audio yang dipakai sebagai *cover audio* adalah berkas audio yang memiliki ekstensi .wav, memiliki *bit depth* sebesar 16 bit, dan memiliki *channel mono*, sedangkan *payload* yang digunakan memiliki ekstensi .txt.

#### **3.2.1.2 Proses Ekstraksi Data**

Pada proses *extraction ,* pengambilan data , berkas yang dibutuhkan sebagai masukan adalah sebuah *stego audio* dan *location map*. Berkas audio yang dipakai sebagai *stego audio* adalah berkas audio yang memiliki ekstensi .wav, memiliki *bit depth* sebesar 16 bit, dan memiliki *channel mono*, sedangkan *location map* yang digunakan memiliki ekstensi .csv.

#### **3.2.2 Data Keluaran**

Pada subbab ini akan dijelaskan data yang menjadi keluaran dari perangkat lunak pada saat terjadi proses penyisipan data dan proses ektraksi data.

#### **3.2.2.1 Proses Penyisipan Data**

Proses *embedding ,* penyisipan data , menghasilkan *stego audio* dan *location map*. *Stego audio* yang dihasilkan memiliki ekstensi .wav, memiliki *bit depth* sebesar 16 bit, dan memiliki *channel mono*. *Location map* yang dihasilkan memiliki ekstensi .csv.

#### **3.2.2.2 Proses Ekstraksi Data**

Proses *extraction ,* pengambilan data , menghasilkan *cover audio* dan *payload*. *Cover audio* yang dihasilkan memiliki ekstensi .wav, memiliki *bit depth* sebesar 16 bit, dan memiliki *channel mono*. *Payload* yang dihasilkan memiliki ekstensi .txt.

## **3.3 Perancangan Modifikasi Metode SVM**

Pada tugas akhir ini akan dilakukakan modifikasi terhadap metode SVM yang telah diusulkan Hatem dkk [1]. Proses penyisipan data dilakukan dengan skema yang berbeda. Sebuah sampel audio akan mengalami penyisipan lebih dari 1 kali. Setiap sampel audio akan dilakukan penyisipan sebanyak 8 kali. Jumlah penyisipan dipilih berdasarkan nilai konversi sebuah karakter ke dalam bilangan biner. Proses konversi menghasilkan bilangan biner sebanyak 8 bit. Dengan begitu, kapasitas penyisipan data meningkat.

Ketika melakukan peningkatan pada jumlah sampel yang disisipkan setiap audio, kualitas *stego audio* menurun. Untuk meningkatkan kualitas *stego audio* yang dihasilkan ,dilakukan perubahan pada persamaan proses *embedding* dan *extraction*. Proses *embedding* dilakukan mengikuti persamaan 3.1

$$
S' = \begin{cases} S \, \, \text{dan} \, \, LM = 0 \, , \, jika \, SR = b \\ S + 1 \, \, \text{dan} \, \, LM = 2 \, , \, jika \, \, SR \neq b \, \, \text{dan} \, \, S = 0 \\ S - 1 \, \, \text{dan} \, \, LM = 1 \, , \, jika \, \, SR \geq b \, \, \text{dan} \, \, S \neq 0 \\ S + 1 \, \, \text{dan} \, \, LM = -1 \, , \, jika \, \, SR \leq b \, \, \text{dan} \, \, S \neq 0 \end{cases} \tag{3.1}
$$

Proses *extraction* dilakukan mengikuti persamaan 3.2

$$
S = \begin{cases} S', jika \ LM == 0 \\ S' - 1, jika \ LM == 2 \\ S' + 1, jika \ LM == 1 \\ S' - 1, jika \ LM == -1 \end{cases}
$$
(3.2)

Proses *embedding* ditunjukkan pada gambar 3.1. Detail proses penyisipan data adalah sebagai berikut :

- 1. Melakukan penyisipan 1 blok pesan ke 1 sampel data audio.
- 2. Selanjutnya menghitung nilai SR(*Sample Remainder*) setiap sampel dengan menggunakan persamaan (3.3)

$$
SR = \text{mod}(S/2) \tag{3.3}
$$

- 3. Membandingkan nilai SR dengan setiap b(bit) dalam blok pesan yang akan disisipkan dengan persamaan (3.1) untuk mendapatkan nilai S'(nilai sampel yang baru) dan LM (*Location Map*). LM berguna untuk membantu melakukan recovering pada stego file menghasilkan original file.
- 4. Langkah 2 dan 3 dilakukan hingga semua data di blok pesan telah tersisipkan
- 5. Membuat *stego audio file* (audio yang mengandung data rahasia) dan *location map*

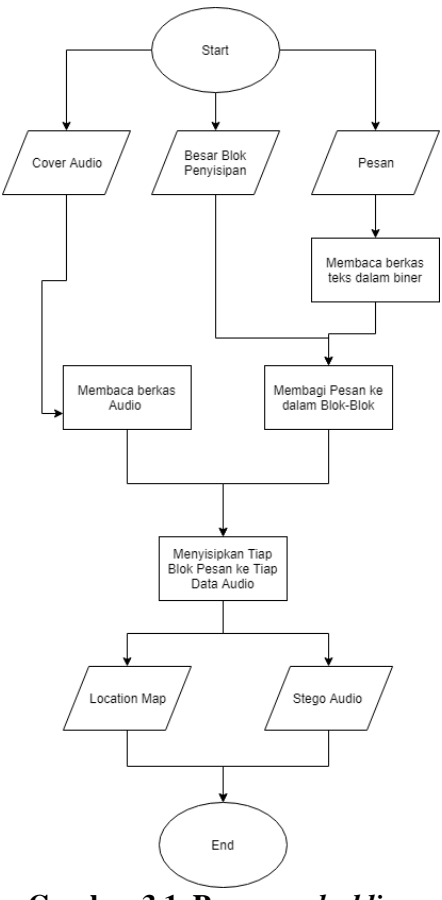

**Gambar 3.1. Proses** *embedding*

Proses *extraction* ditunjukkan pada gambar 3.2.

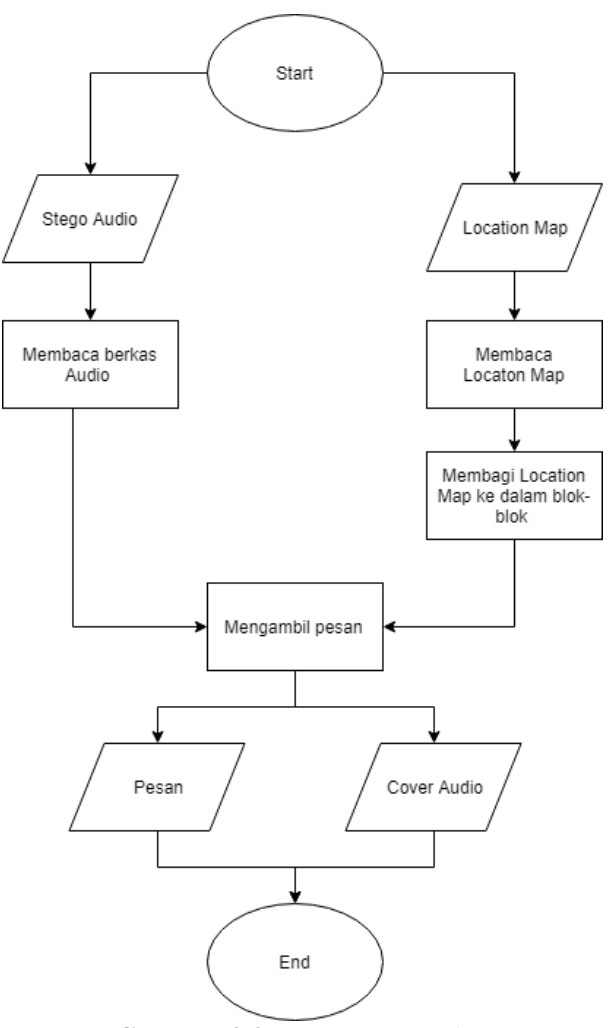

**Gambar 3.2. Proses** *extraction*

Detail proses pengambilan data rahasia adalah sebagai berikut :

- 1. Melakukan pengambilan data rahasia dan *recovering*  sampel audio secara bergantian pada masing-masing blok pada *location map*. Sebagai contoh, ketika besar blok adalah 8, pertama-tama akan dilakukan ekstraksi data yang dilanjutkan *recovering* sampel. Selanjutnya dilakukan berulang hingga 8 kali.
- 2. Untuk mencari b' (bit rahasia) menggunakan persamaan (2.3)

$$
b' = mod(s'/2) \tag{2.3}
$$

3. Untuk mencari nilai S dengan persamaan (2.4)  
\n
$$
S = \begin{cases}\nS', jika LM == 0 \\
S' - 1, jika LM == 2 \\
S' + 1, jika sebaliknya\n\end{cases}
$$
\n(2.4)

- 4. Langkah 2 dan 3 dilakukan hingga semua data di blok *location map* habis
- 5. Membuat *original audio file* dan menyusun data rahasia

#### **3.4 Perancangan Antarmuka**

Antarmuka perangkat lunak dibuat agar mempermudah pengguna dalam menggunakan perangkat lunak dan memberikan estetika yang baik pada perangkat lunak yang dibangun. Antarmuka perangkat lunak dibangun menggunakan modul tkinter [9]. Antarmuka terdiri dari 4 halaman yaitu halaman utama, halaman *embedding*, halaman *extracting,* dan halaman PSNR.

#### **3.4.1 Halaman Utama**

Halaman utama merupakan antarmuka untuk mengakses halaman *embedding*, halaman *extracting* dan halaman PSNR. Desain antarmuka dapat dilihat pada gambar 3.3.

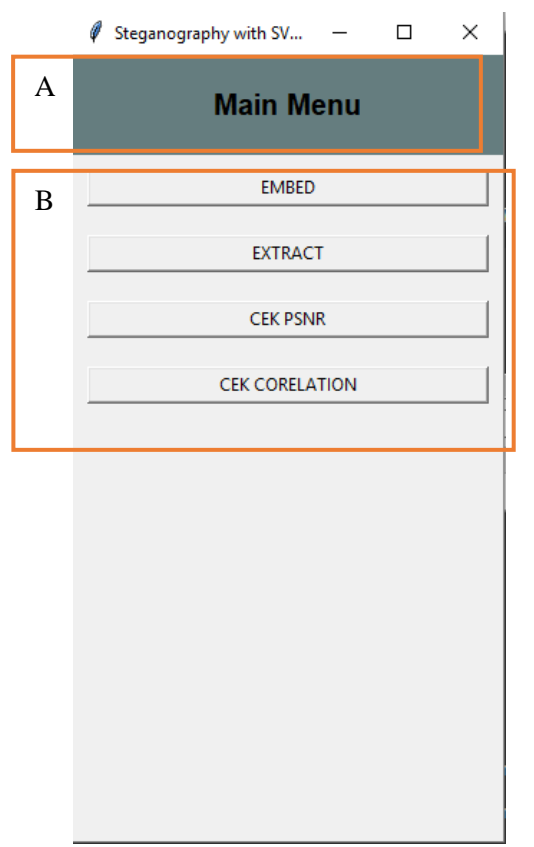

**Gambar 3.3. Halaman Utama**

Desain antarmuka pada gambar 3.3 terdiri dari :

- a) Bagian A merupakan judul dari halaman utama
- b) Bagian B merupakan kumpulan tombol dari halaman utama. Bagian B terdiri dari 4 tombol, antara lain tombol *embed* untuk mengakses halaman *embedding,* tombol *extract* untuk mengakses halaman *extracting ,*tombol cek

PSNR untuk mengakses halaman PSNR dan tombol cek Corelation untuk mengakses halaman Corelation.

# **3.4.2 Halaman** *Embedding*

Halaman *embedding* merupakan antarmuka untuk melakukan proses penyisipan data pada *cover audio.* Desain antarmuka dapat dilihat pada gambar 3.4.

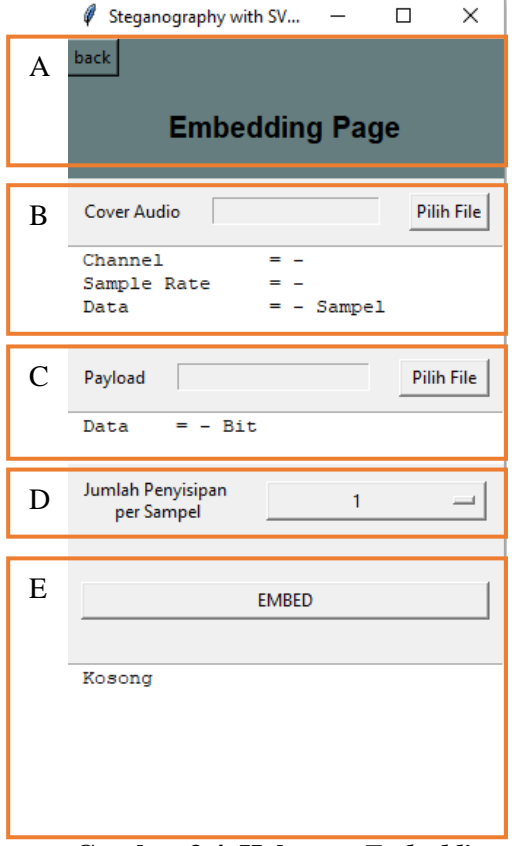

**Gambar 3.4. Halaman** *Embedding*

Desain antarmuka pada gambar 3.4 terdiri dari :

- a) Bagian A merupakan judul dari halaman *embedding.* Pada bagian ini terdapat tombol *back* untuk mengakses halaman utama
- b) Bagian B merupakan tempat untuk memilih *cover audio*. Bagian B terdiri dari bagian *select file* dan *output log*. Bagian *select file* untuk memiliki berkas audio yang akan dijadikan *cover audio*. Bagian *output log* untuk menampilkan detail *cover audio*
- c) Bagian C merupakan tempat untuk memilih *payload*. Bagian C terdiri dari bagian *select file* dan *output log*. Bagian *select file* untuk memiliki berkas teks yang akan dijadikan *payload*. Bagian *output log* untuk menampilkan detail *payload*
- d) Bagian D merupakan dropdown untuk memilih jumlah penyisipan per sampel. Dropdown berisi pilihan dengan nilai 1,2,3,4,5,6,7,8.
- e) Bagian E merupakan tempat untuk melakukan proses *embedding*. Bagian E terdiri dari tombol *embed* dan *output log.* Tombol *embed* untuk melakukan proses *embedding*. Bagian *output log* untuk menampilkan hasil proses *embedding*.

# **3.4.3 Halaman** *Extracting*

Halaman *extracting* merupakan antarmuka untuk melakukan ekstraksi data dari *stego audio.* Desain antarmuka dapat dilihat pada gambar 3.5.

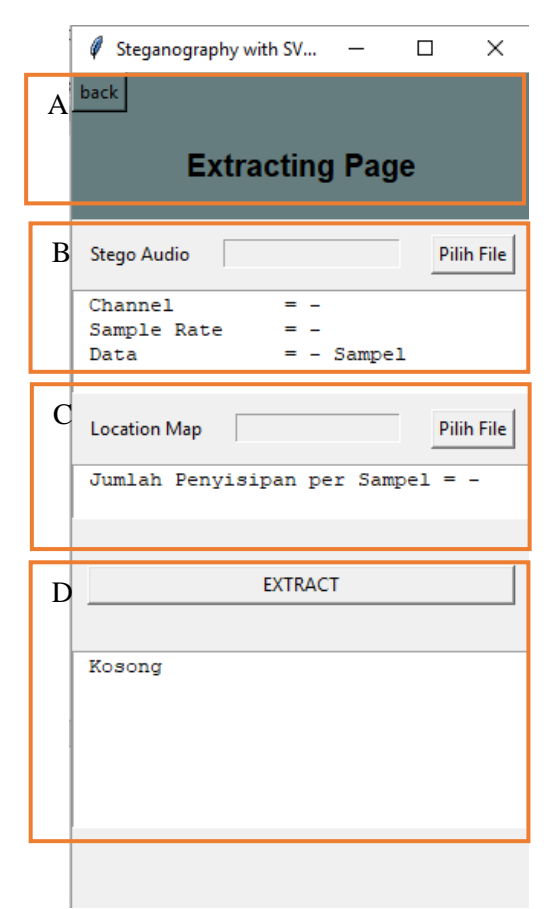

## **Gambar 3.5. Halaman Extracting**

Desain antarmuka pada gambar 3.5 terdiri dari :

- a) Bagian A merupakan judul dari halaman *extracting.* Pada bagian ini terdapat tombol *back* untuk mengakses halaman utama
- b) Bagian B merupakan tempat untuk memilih *stego audio*. Bagian B terdiri dari bagian *select file* dan *output log*. Bagian *select file* untuk memiliki berkas audio yang akan

dijadikan *stego audio*. Bagian *output log* untuk menampilkan detail *stego audio*

- c) Bagian C merupakan tempat untuk memilih *location map*. Bagian C terdiri dari bagian *select file* dan *output log*. Bagian *select file* untuk memiliki berkas yang akan dijadikan *location map*. Bagian *output log* untuk menampilkan detail *location map*
- d) Bagian D merupakan tempat untuk melakukan proses *extracting*. Bagian D terdiri dari tombol *extract* dan *output log.* Tombol *extract* untuk melakukan proses *extracting*. Bagian *output log* untuk menampilkan hasil proses *extracting*.

# **3.4.4 Halaman PSNR**

Halaman PSNR merupakan antarmuka untuk menghitung PSNR [3] 2 berkas audio. Antarmuka ini bertujuan untuk mengecek keberhasilan proses *recovering* dari metode SVM [1]. Desain antarmuka dapat dilihat pada gambar 3.6.Desain antarmuka pada gambar 3.6 terdiri dari :

- a) Bagian A merupakan judul dari halaman *PSNR.* Pada bagian ini terdapat tombol *back* untuk mengakses halaman utama
- b) Bagian B merupakan tempat untuk memilih *cover audio*. Bagian B terdiri dari bagian *select file* dan *output log*. Bagian *select file* untuk memiliki berkas audio yang akan dijadikan *cover audio*. Bagian *output log* untuk menampilkan detail *cover audio*
- c) Bagian C merupakan tempat untuk memilih *stego audio*. Bagian C terdiri dari bagian *select file* dan *output log*. Bagian *select file* untuk memiliki berkas audio yang akan

dijadikan *stego audio*. Bagian *output log* untuk menampilkan detail *stego audio*

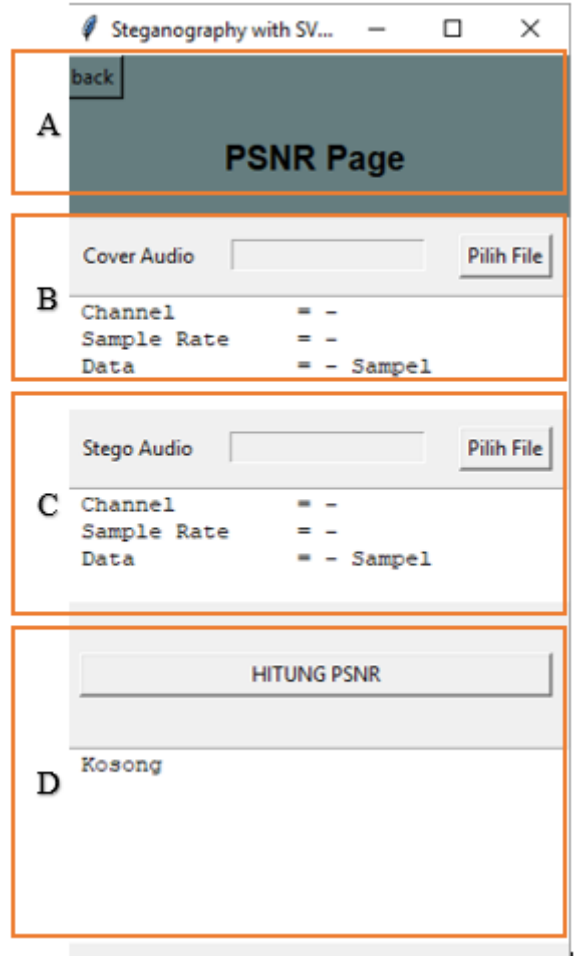

**Gambar 3.6. Halaman PSNR**

d) Bagian D merupakan tempat untuk melakukan proses perhitungan PSNR . Bagian D terdiri dari tombol hitung PSNR dan *output log.* Tombol hitung PSNR untuk melakukan proses perhitungan PSNR. Bagian *output log*  untuk menampilkan hasil proses perhitungan PSNR.

## **3.4.5 Halaman Correlation**

Halaman Correlation merupakan antarmuka untuk menghitung Corelation 2 berkas teks. Antarmuka ini bertujuan untuk mengecek keberhasilan proses *extracting* dari metode SVM [1]. Desain antarmuka dapat dilihat pada gambar 3.7. Desain antarmuka pada gambar 3.7 terdiri dari :

- a) Bagian A merupakan judul dari halaman *correlation.* Pada bagian ini terdapat tombol *back* untuk mengakses halaman utama
- b) Bagian B merupakan tempat untuk memilih *original payload*. Bagian B terdiri dari bagian *select file* dan *output log*. Bagian *select file* untuk memiliki berkas *payload* yang asli. Bagian *output log* untuk menampilkan detail *original payload*
- c) Bagian C merupakan tempat untuk memilih *payload hasil ekstraksi*. Bagian C terdiri dari bagian *select file* dan *output log*. Bagian *select file* untuk memiliki berkas payload luaran proses *extraction*. Bagian *output log* untuk menampilkan detail *payload* hasil ekstraksi.
- d) Bagian D merupakan tempat untuk melakukan proses perhitungan *correlation* . Bagian D terdiri dari tombol hitung correlation dan *output log.* Tombol hitung correlation untuk melakukan proses perhitungan correlation. Bagian *output log* untuk menampilkan hasil proses perhitungan correlation.

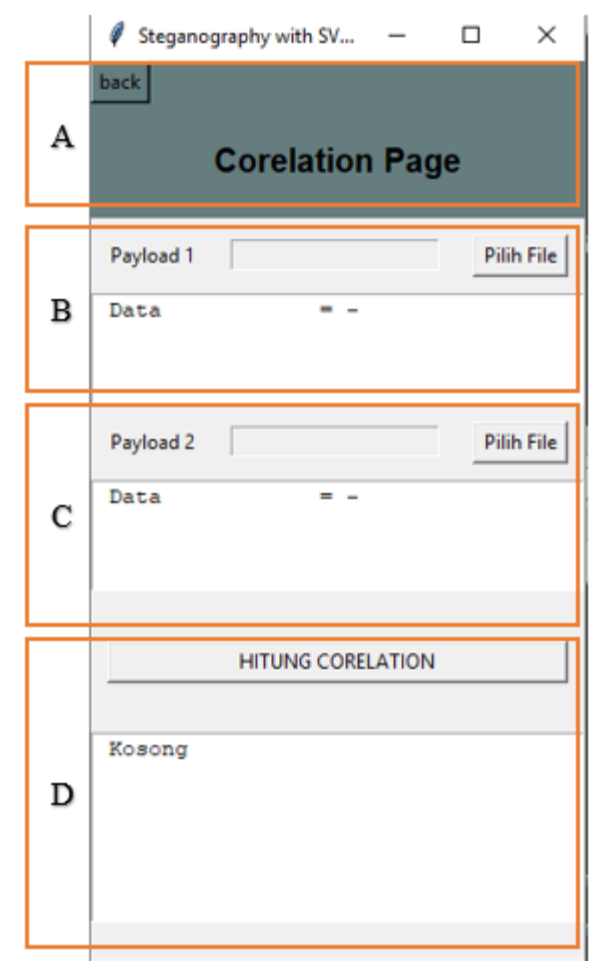

**Gambar 3.7. Halaman Correlation**

*[Halaman ini sengaja dikosongkan]*

# **BAB IV IMPLEMENTASI**

Bab ini membahas mengenai implementasi dari perancangan perangkat lunak yang telah dijabarkan pada bab sebelumnya. Implementasi berupa *psudocode* perangkat lunak.

## **4.1 Lingkungan Implementasi**

Perangkat lunak steganografi dengan menggunakan metode SVM dibangun pada lingkungan dengan spesifikasi perangkat keras dan perangkat lunak yang ditunjukkan pada tabel 4.1

| <u>na, magnangan maprem</u> |                 |                 |  |
|-----------------------------|-----------------|-----------------|--|
| Perangkat                   | Jenis Perangkat | Spesifikasi     |  |
| Perangkat Keras             | Prosesor        | Intel Core i7-  |  |
|                             |                 | 4700HQ CPU @    |  |
|                             |                 | 2.40GHz         |  |
|                             | Memori          | 12 Gb DDR3 1600 |  |
|                             |                 | <b>MHz</b>      |  |
| Perangkat Lunak             | Sistem Operasi  | Windows 10      |  |
|                             | Perangkat       | Spyder 3.2.4    |  |
|                             | Pengembang      |                 |  |
|                             | <b>Bahasa</b>   | Python 3.6.3 64 |  |
|                             | Pemrograman     | bits            |  |

**Tabel 4.1. Lingkungan Implementasi**

## **4.2 Implementasi**

Subbab ini membahas terkait pembangunan perangkat lunak. Pada subbab ini akan dijelaskan *pseudocode* perangkat lunak.

# **4.2.1 Modul Audio**

Subbab ini menjelaskan implementasi perangkat lunak terkait pemrosesan berkas audio.

## **4.2.1.1 Fungsi** *read\_audio*

Fungsi *read\_audio* digunakan untuk melakukan pembacaan pada berkas audio. Fungsi ini menggunakan modul scipy [7] di python. Masukan dari fungsi ini berupa *path file* dari berkas audio yang akan dibaca, Sedangkan keluaran berupa sampel audio dan *audio rate*. Detail fungsi *read\_audio* dapat dilihat di pseudocode 4.1

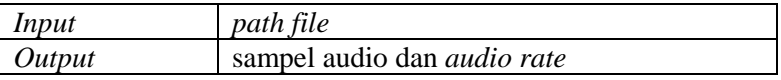

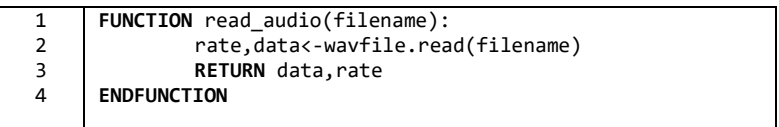

## **Pseudocode 4.1. Fungsi** *read\_audio*

## **4.2.1.2 Fungsi** *write\_audio*

Fungsi *write\_audio* digunakan untuk membuat berkas audio. Fungsi ini menggunakan modul scipy [7] di python. Masukan dari fungsi ini berupa sampel audio , *path file* kelauran dan *audio rate*, Sedangkan keluaran berupa berkas audio dengan ekstensi .wav. Detail fungsi *write\_audio* dapat dilihat di pseudocode 4.2

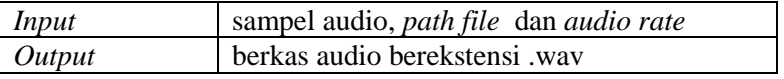

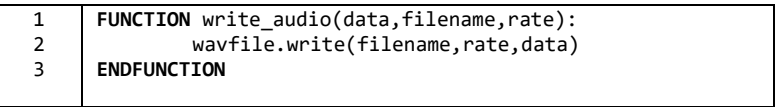

## **Pseudocode 4.2. Fungsi** *write\_audio*

34

# **4.2.2 Modul** *Payload*

Subbab ini menjelaskan implementasi perangkat lunak terkait pemrosesan berkas teks.

# **4.2.2.1 Fungsi** *read\_message*

Fungsi *read\_message* digunakan untuk melakukan pembacaan pada berkas teks yang akan digunakan sebagai *payload*. Masukan dari fungsi ini berupa *path file* dari berkas teks yang akan digunakan, sedangkan keluaran berupa data *payload* dalam bentuk bilangan biner dan jumlah biner yang akan disisipkan . Detail fungsi *read\_message* dapat dilihat di pseudocode 4.3

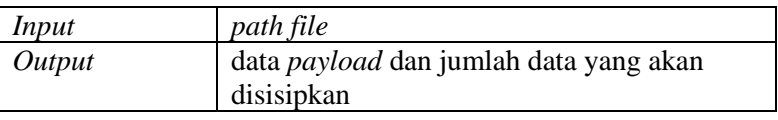

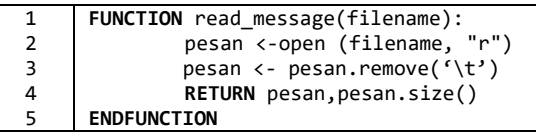

# Pseudocode 4.3. Fungsi *read* message

## **4.2.2.2 Fungsi** *write\_message*

Fungsi *write\_ message* digunakan untuk membuat berkas teks. Masukan dari fungsi ini berupa data *payload* biner dan *path file*  berkas teks akan disimpan, Sedangkan keluaran berupa berkas teks dengan ekstensi .txt. Detail fungsi *write\_audio* dapat dilihat di pseudocode 4.4

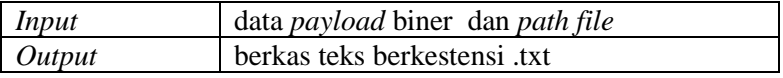

```
1
\overline{2}3
4
5
     FUNCTION write message(data,filename):
               file <- open(filename, mode<- 'w')
               file.write(data)
               file.close()
     ENDFUNCTION
```
## **Pseudocode 4.4. Fungsi** *write\_message*

# **4.2.3 Modul** *Location Map*

Subbab ini menjelaskan implementasi perangkat lunak terkait pemrosesan berkas *location map*.

# **4.2.3.1 Fungsi** *read\_lm*

Fungsi *read\_ lm* digunakan untuk melakukan pembacaan pada berkas berkestensi .csv yang akan digunakan sebagai *location map*. Masukan dari fungsi ini berupa *path file* dari berkas *location map* yang akan digunakan, sedangkan keluaran berupa data *location map*. Detail fungsi *read\_ lm* dapat dilihat di pseudocode 4.5

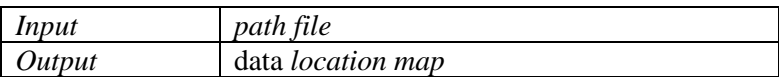

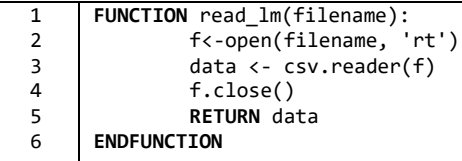

# **Pseudocode 4.5. Fungsi** *read* lm

# **4.2.3.2 Fungsi** *write\_lm*

Fungsi *write\_ lm* digunakan untuk membuat berkas *location map*. Masukan dari fungsi ini berupa data *location map* dan *path file* 

berkas akan disimpan, Sedangkan keluaran berupa berkas dengan ekstensi .csv. Detail fungsi *write\_ lm* dapat dilihat di pseudocode 4.6

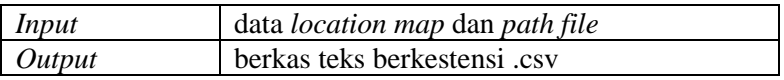

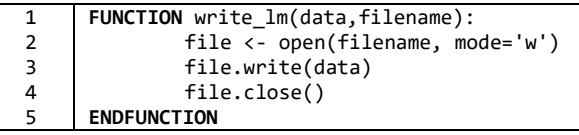

## **Pseudocode 4.6. Fungsi** *write\_lm*

## **4.2.4 Modul SVM**

Subbab ini menjelaskan implementasi perangkat lunak terkait steganografi dengan metode SVM.

#### **4.2.4.1 Fungsi** *encode*

Fungsi *encode* merupakan bagian utama dalam perangkat lunak. Fungsi ini dipanggil, ketika akan dilakukan proses *embedding.* Masukan dari fungsi ini berupa data *cover audio,*  data *payload* dan jumlah penyisipan tiap sampel, Sedangkan keluaran berupa data *stego audio* dan data *location map*. Detail fungsi *encode* dapat dilihat di pseudocode 4.7

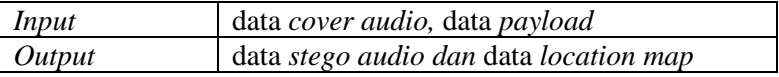

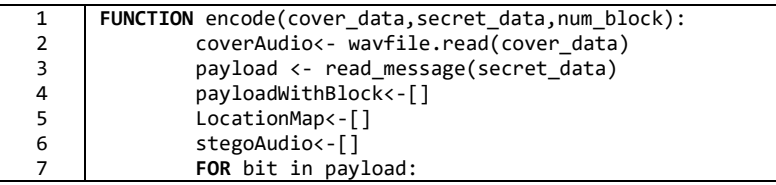

| 8  | BLOCK<-payload[start:num block]          |  |  |
|----|------------------------------------------|--|--|
| 9  | payloadWithBlock.add(BLOCK)              |  |  |
| 10 | <b>ENDFOR</b>                            |  |  |
| 11 | FOR sample in coverAudio:                |  |  |
| 12 | sampleStego<-0                           |  |  |
| 13 | FOR bit in BLOCK:                        |  |  |
| 14 | $src\text{-divmod}(2, sample)$           |  |  |
| 15 | $IF$ sr=bit:                             |  |  |
| 16 | sampleStego=sample                       |  |  |
| 17 | LM.add(0)                                |  |  |
| 18 | <b>ELIF</b> $sr := bit$ and $sample=0$ : |  |  |
| 19 | sampleStego=sample+1                     |  |  |
| 20 | LM.add(2)                                |  |  |
| 21 | <b>ELIF</b> $sr > bit$ and sample!=0:    |  |  |
| 22 | sampleStego=sample-1                     |  |  |
| 23 | LM.add(1)                                |  |  |
| 24 | ELIF $sr < bit$ and sample!=0:           |  |  |
| 25 | sampleStego=sample+1                     |  |  |
| 26 | $LM.add(-1)$                             |  |  |
| 27 | <b>ENDIF</b>                             |  |  |
| 28 | <b>ENDFOR</b>                            |  |  |
| 29 | stegoAudio.add(sampleStego)              |  |  |
| 30 | <b>ENDFOR</b>                            |  |  |
| 31 | RETURN stegoAudio, LM                    |  |  |
| 32 | <b>ENDFUNCTION</b>                       |  |  |
|    |                                          |  |  |

**Pseudocode 4.7. Fungsi** *encode*

# **4.2.4.2 Fungsi** *decode*

Fungsi *decode* merupakan bagian utama dalam perangkat lunak. Fungsi ini dipanggil, ketika akan dilakukan proses *extracting.* Masukan dari fungsi ini berupa data *stego audio* dan data *location map*, Sedangkan keluaran berupa data *cover audio* dan data *payload*. Detail fungsi *decode* dapat dilihat di pseudocode 4.8

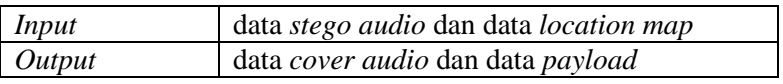

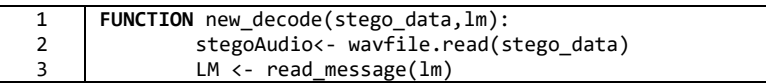

| 4  | $LMWithBlock<-[]$                  |  |
|----|------------------------------------|--|
| 5  | coverAudio<-[]                     |  |
| 6  | FOR 1m in LM:                      |  |
| 7  | BLOCK<-LM[start:num_block]         |  |
| 8  | LMWithBlock.add(BLOCK)             |  |
| 9  | <b>ENDFOR</b>                      |  |
| 10 | stegoAudio<-reversed(stegoAudio)   |  |
| 11 | FOR sample in stegoAudio:          |  |
| 12 | payload<-[]                        |  |
| 13 | coverStego<-0                      |  |
| 14 | BLOCK=reversed(BLOCK)              |  |
| 15 | FOR 1m in BLOCK:                   |  |
| 16 | payload.add(divmod(2,sample))      |  |
| 17 | $TF \text{ } \text{Im} = \theta$ : |  |
| 18 | sample <-sample                    |  |
| 19 | $FITF Im = 2:$                     |  |
| 20 | sample <-sample-1                  |  |
| 21 | ELTF $1m = 1$ :                    |  |
| 22 | sample $\leftarrow$ sample+1       |  |
| 23 | ELIF $lm = -1$ :                   |  |
| 24 | sample <-sample-1                  |  |
| 25 | <b>ENDIF</b>                       |  |
| 26 | <b>ENDFOR</b>                      |  |
| 27 | coverAudio.add(coverStego)         |  |
| 28 | <b>ENDFOR</b>                      |  |
| 29 | RETURN coverAudio, payload         |  |
| 30 | <b>ENDFUNCTION</b>                 |  |

**Pseudocode 4.8. Fungsi** *decode*

# **4.2.5 Fungsi** *calculate\_PSNR*

Fungsi *calculate\_PSNR* digunakan untuk melakukan perhitungan PSNR. Masukan dari fungsi ini berupa data *cover audio* dan data *stego audio*, sedangkan keluaran berupa nilai PSNR . Detail fungsi *calculate\_PSNR* dapat dilihat di pseudocode 4.14

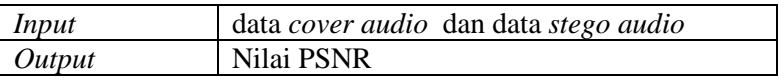

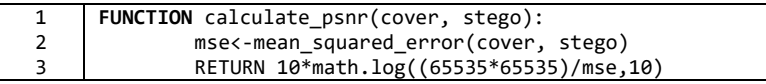

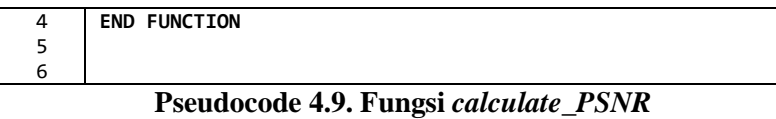

# **4.2.6 Fungsi** *calculate\_correlation*

Fungsi *calculate\_ correlation* digunakan untuk melakukan perhitungan *correlation*. Masukan dari fungsi ini berupa data *original payload* dan data *payload* setelah proses *extraction*, sedangkan keluaran berupa nilai *correlation* . Detail fungsi *calculate\_ correlation* dapat dilihat di pseudocode 4.14

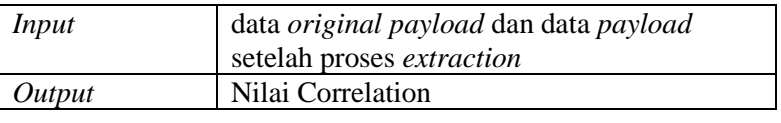

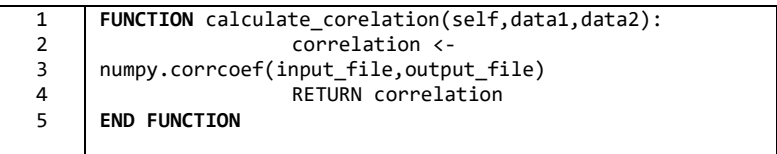

# **BAB V HASIL UJI COBA DAN EVALUASI**

Bab ini membahas mengenai uji coba dan evaluasi dari skenario – skenario yang ada.

## **5.1 Lingkungan Uji Coba**

Lingkungan pengujian yang digunakan memiliki spesifikasi perangkat keras dan perangkat lunak yang ditunjukkan pada tabel 5.1

| $\frac{1}{2}$   |                 |                 |  |
|-----------------|-----------------|-----------------|--|
| Perangkat       | Jenis Perangkat | Spesifikasi     |  |
| Perangkat Keras | Prosesor        | Intel Core i7-  |  |
|                 |                 | 4700HQ CPU @    |  |
|                 |                 | 2.40GHz         |  |
|                 | Memori          | 12 Gb DDR3 1600 |  |
|                 |                 | <b>MHz</b>      |  |
| Perangkat Lunak | Sistem Operasi  | Windows 10      |  |
|                 | Perangkat       | Spyder 3.2.4    |  |
|                 | Pengembang      |                 |  |
|                 | <b>Bahasa</b>   | Python 3.6.3 64 |  |
|                 | Pemrograman     | bits            |  |

**Tabel 5.1. Lingkungan Uji Coba**

## **5.2 Data Pengujian**

Subbab ini menjelaskan data-data yang digunakan dalam pengujian perangkat lunak. Data yang digunakan berupa berkas audio dan berkas teks

#### **5.2.1** *Cover Audio*

*Cover audio* adalah berkas audio yang digunakan dalam proses *embedding*. Berkas audio yang dipakai sebagai *cover audio* adalah berkas audio yang memiliki ekstensi .wav, memiliki *bit depth* sebesar 16 bit, dan memiliki *channel mono*. Pada tugas akhir ini, akan digunakan 5 berkas audio yang berbeda genre dan instrumen dengan durasi 2 detik. Berkas – berkas audio yang digunakan memiliki sampel sebanyak 132299. Penamaan berkas audio menggunakan pola *[instrumen][genre]channel*. Detail berkas – berkas audio tersebut, ditunjukan pada tabel 5.2

| No.                         | Nama Berkas        | Instrumen | Genre       |
|-----------------------------|--------------------|-----------|-------------|
|                             | [pia][jaz_blu]mono | Piano     | Jazz blue   |
| $\mathcal{D}_{\mathcal{L}}$ | [voi][pop_roc]mono | Suara     | Pop rock    |
|                             |                    | Penyanyi  |             |
| 3                           | [cel][pop_roc]mono | Cello     | Pop<br>Rock |
|                             |                    |           |             |
|                             | [gac][cla]mono     | Gitar     | Classical   |
|                             |                    | Akustik   |             |
| $\overline{\mathcal{L}}$    | [pia][cla]mono     | Piano     | Classical   |
|                             |                    |           |             |

**Tabel 5.2.** *Cover Audio*

#### **5.2.2** *Payload*

*Payload* adalah berkas teks yang digunakan dalam proses *embedding*. Berkas yang dipakai sebagai *payload* adalah berkas teks yang memiliki ekstensi .txt. Isi dari *payload* adalah bilangan biner. Pada tugas akhir ini digunakan 3 berkas teks dengan jumlah isi yang berbeda-beda. Detail *payload* ditunjukkan pada tabel 5.3

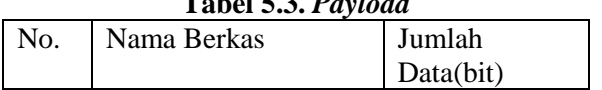

# **Tabel 5.3.** *Payload*

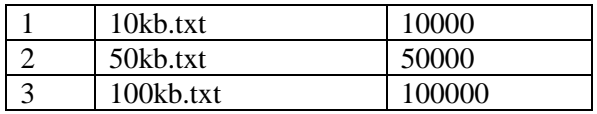

#### **5.3 Skenario Uji Coba**

Ujicoba dilakukan untuk menguji kebenaran perangkat lunak yang dibuat. Sebelum melakukan uji coba, perlu ditentukan skenario yang akan digunakan dalam uji coba. Skenario skenario uji coba dapat dilihat pada Tabel 5.4. Skenario - skenario uji coba akan dilakukan, ketika sampel audio disisipi data sebanyak 1 dan 8 kali. Pemilihan 8 didasarkan pada nilai konversi sebuah karakter ke dalam bilangan biner. Sebagai contoh terdapat sebuah karakter 'a ', yang nilai konversi binernya sebanyak 8 bit  $a' = [0,1,1,0,0,0,0,1].$ 

Pada skenario uji coba, parameter yang diukur adalah nilai PSNR, *correlation* dan jumlah sampel audio yang terpakai. PSNR dipilih untuk mengukur kualitas *stego audio* dengan membandingkan *stego audio* dengan *original audio.* Selain itu, PSNR juga digunakan untuk mengecek keberhasilan proses *recovering*. PSNR digunakan untuk menentukan keidentikan 2 berkas audio. 2 berkas audio yang identik memiliki nilai PSNR *infinite*. *Correlation* digunakan untuk mengukur keidentikan pesan hasil proses *extraction* dengan pesan yang asli. 2 berkas teks yang identik memiliki nilai *correlation* sebesar 1.

| Tabel 3.-1. Disemative C <sub>1</sub> 1 Coba |                |                   |  |
|----------------------------------------------|----------------|-------------------|--|
| Skenario                                     | Berkas payload | Jumlah penyisipan |  |
|                                              |                | data tiap sampel  |  |
|                                              |                | audio             |  |
| Uji Coba 1                                   | 10kb.txt       |                   |  |
|                                              |                |                   |  |
| Uji Coba 2                                   | 50kb.txt       |                   |  |
|                                              |                |                   |  |
| Uji Coba 3                                   | 100kb.txt      |                   |  |

**Tabel 5.4. Skenario Uji Coba**

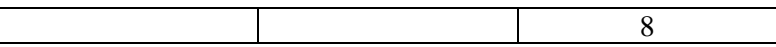

#### **5.3.1 Skenario Uji Coba 1**

Pada Skenario uji coba 1 akan dilakukan penyisipan data pada berkas teks dengan nama 10kb.txt. Jumlah data yang disisipkan sebanyak 10000 bit pada berkas-berkas audio di tabel 5.2. Jumlah sampel audio yang terpakai dapat dilihat di tabel 5.5. Hasil pengukuran PSNR dapat dilihat di tabel 5.6, 5.7 dan 5.8. Pengukuran PSNR pada tabel 5.6 dan 5.7 dilakukan sebagai perbandingan kualitas *stego audio* metode SVM dan *improved*  SVM. Sedangan pengukuran PSNR di tabel 5.8 untuk mengecek keberhasilan proses *recovering.* Hasil pengukuran correlation dapat dilihat di tabel 5.9. Skenario ini dilakukan, ketika jumlah penyisipan per sampel audio sebesar 1 dan 8.

| Cover Audio        | Sampel                             |      |
|--------------------|------------------------------------|------|
|                    | Jumlah Penyisipan Per Sampel Audio |      |
|                    |                                    |      |
| [pia][jaz_blu]mono | 10000                              | 1250 |
| [voi][pop_roc]mono | 10000                              | 1250 |
| [cel][pop_roc]mono | 10000                              | 1250 |
| [gac][cla]mono     | 10000                              | 1250 |
| [pia][cla]mono     | 10000                              | 1250 |

**Tabel 5.5. Perhitungan Sampel yang Terpakai Skenario 1**

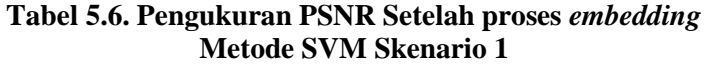

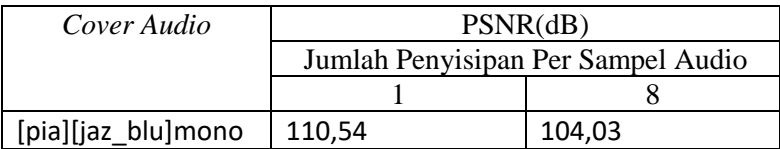

44

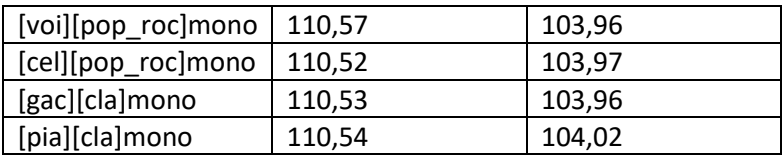

#### **Tabel 5.7. Pengukuran PSNR Setelah proses** *embedding* **Metode Improved SVM Skenario 1**

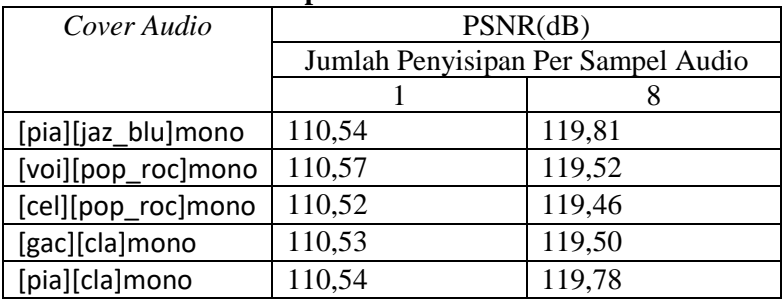

# **Tabel 5.8. Pengukuran PSNR Setelah proses** *extracting*  **Skenario 1**

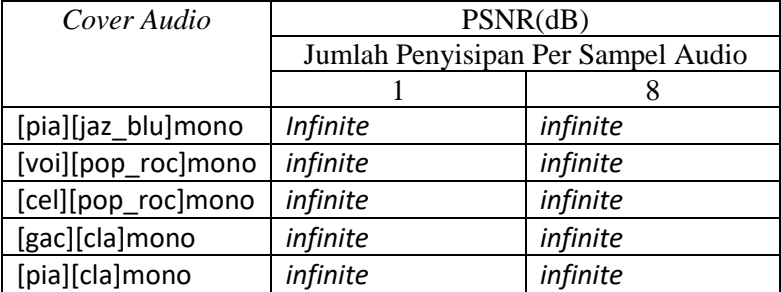

## **Tabel 5.9. Pengukuran Correlation Terhadap Berkas** *Payload*  **Setelah Proses** *Extraction* **Skenario 1**

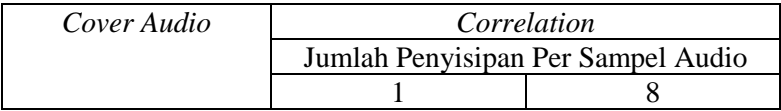

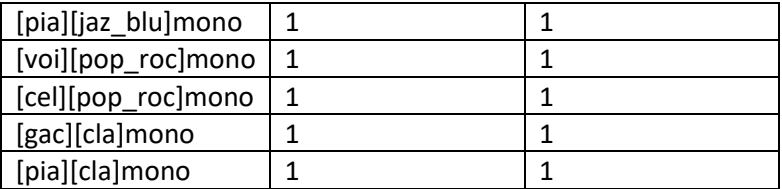

## **5.3.2 Skenario Uji Coba 2**

Pada Skenario uji coba 2 akan dilakukan penyisipan data pada berkas teks dengan nama 50kb.txt. Jumlah data yang disisipkan sebanyak 50000 bit pada berkas-berkas audio di tabel 5.2. Jumlah sampel audio yang terpakai dapat dilihat di tabel 5.10. Hasil pengukuran PSNR dapat dilihat di tabel 5.11, 5.12 dan 5.13. Pengukuran PSNR pada tabel 5.11 dan 5.12 dilakukan sebagai perbandingan kualitas *stego audio* metode SVM dan *improved* SVM. Sedangan pengukuran PSNR di tabel 5.13 untuk mengecek keberhasilan proses *recovering.* Hasil pengukuran correlation dapat dilihat di tabel 5.14. Skenario ini dilakukan, ketika jumlah penyisipan per sampel audio sebesar 1 dan 8.

| Cover Audio        | Sampel                             |      |
|--------------------|------------------------------------|------|
|                    | Jumlah Penyisipan Per Sampel Audio |      |
|                    |                                    |      |
| [pia][jaz_blu]mono | 50000                              | 6250 |
| [voi][pop_roc]mono | 50000                              | 6250 |
| [cel][pop_roc]mono | 50000                              | 6250 |
| [gac][cla]mono     | 50000                              | 6250 |
| [pia][cla]mono     | 50000                              | 6250 |

**Tabel 5.10. Perhitungan Sampel yang Terpakai Skenario 2**
| Cover Audio        | PSNR(dB)                           |       |  |  |  |  |  |  |
|--------------------|------------------------------------|-------|--|--|--|--|--|--|
|                    | Jumlah Penyisipan Per Sampel Audio |       |  |  |  |  |  |  |
|                    |                                    |       |  |  |  |  |  |  |
| [pia][jaz_blu]mono | 103,58                             | 97,05 |  |  |  |  |  |  |
| [voi][pop_roc]mono | 103,58                             | 97,03 |  |  |  |  |  |  |
| [cel][pop_roc]mono | 103,52                             | 97,02 |  |  |  |  |  |  |
| [gac][cla]mono     | 103,53                             | 97,03 |  |  |  |  |  |  |
| [pia][cla]mono     | 103,56                             | 97,07 |  |  |  |  |  |  |

**Tabel 5.11. Pengukuran PSNR Setelah proses** *embedding* **Metode SVM Skenario 2**

### **Tabel 5.12. Pengukuran PSNR Setelah proses** *embedding* **Metode Improved SVM Skenario 2**

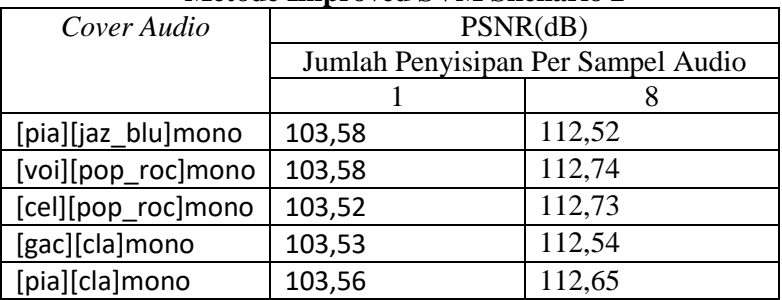

### **Tabel 5.13. Pengukuran PSNR Setelah Proses** *extracting* **Skenario 2**

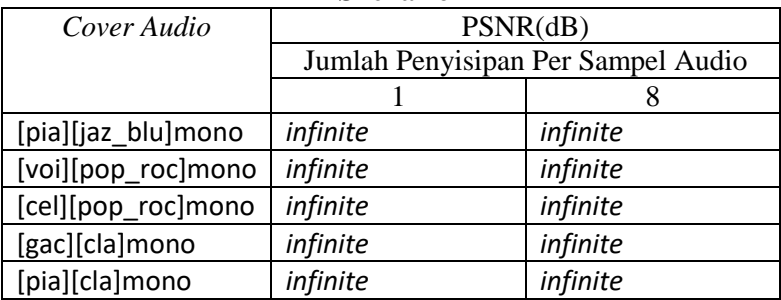

| Cover Audio        | Correlation                        |  |  |  |  |  |  |
|--------------------|------------------------------------|--|--|--|--|--|--|
|                    | Jumlah Penyisipan Per Sampel Audio |  |  |  |  |  |  |
|                    |                                    |  |  |  |  |  |  |
| [pia][jaz_blu]mono |                                    |  |  |  |  |  |  |
| [voi][pop_roc]mono |                                    |  |  |  |  |  |  |
| [cel][pop_roc]mono |                                    |  |  |  |  |  |  |
| [gac][cla]mono     |                                    |  |  |  |  |  |  |
| [pia][cla]mono     |                                    |  |  |  |  |  |  |

**Tabel 5.14. Pengukuran** *Correlation* **Terhadap Berkas**  *Payload* **Setelah Proses** *Extracting* **Skenario 2**

### **5.3.3 Skenario Uji Coba 3**

Pada Skenario uji coba 3 akan dilakukan penyisipan data pada berkas teks dengan nama 100kb.txt. Jumlah data yang disisipkan sebanyak 100000 bit pada berkas-berkas audio di tabel 5.2. Jumlah sampel audio yang terpakai dapat dilihat di tabel 5.15. Hasil pengukuran PSNR dapat dilihat di tabel 5.16, 5.17 dan 5.18. Pengukuran PSNR pada tabel 5.16 dan 5.17 dilakukan sebagai perbandingan kualitas *stego audio* metode SVM dan *improved* SVM. Sedangan pengukuran PSNR di tabel 5.18 untuk mengecek keberhasilan proses *recovering.* Hasil pengukuran correlation dapat dilihat di tabel 5.19. Skenario ini dilakukan, ketika jumlah penyisipan per sampel audio sebesar 1 dan 8.

| Cover Audio        | Sampel                             |       |  |  |  |  |
|--------------------|------------------------------------|-------|--|--|--|--|
|                    | Jumlah Penyisipan Per Sampel Audio |       |  |  |  |  |
|                    |                                    |       |  |  |  |  |
| [pia][jaz_blu]mono | 100000                             | 12500 |  |  |  |  |
| [voi][pop_roc]mono | 100000                             | 12500 |  |  |  |  |
| [cel][pop_roc]mono | 100000                             | 12500 |  |  |  |  |
| [gac][cla]mono     | 100000                             | 12500 |  |  |  |  |

**Tabel 5.15. Perhitungan Sampel yang Terpakai Skenario 3**

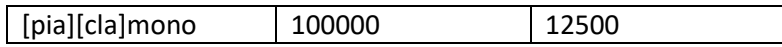

### **Tabel 5.16. Pengukuran PSNR Setelah proses** *embedding* **Metode SVM Skenario 3**

| Cover Audio        | PSNR(dB)                           |       |  |  |  |  |  |  |
|--------------------|------------------------------------|-------|--|--|--|--|--|--|
|                    | Jumlah Penyisipan Per Sampel Audio |       |  |  |  |  |  |  |
|                    |                                    |       |  |  |  |  |  |  |
| [pia][jaz_blu]mono | 100,54                             | 94,05 |  |  |  |  |  |  |
| [voi][pop_roc]mono | 100,55                             | 94,04 |  |  |  |  |  |  |
| [cel][pop_roc]mono | 100,54                             | 94,05 |  |  |  |  |  |  |
| [gac][cla]mono     | 100,55                             | 94,04 |  |  |  |  |  |  |
| [pia][cla]mono     | 100,55                             | 94,04 |  |  |  |  |  |  |

**Tabel 5.17. Pengukuran PSNR Setelah proses** *embedding* **Metode Improved SVM Skenario 3**

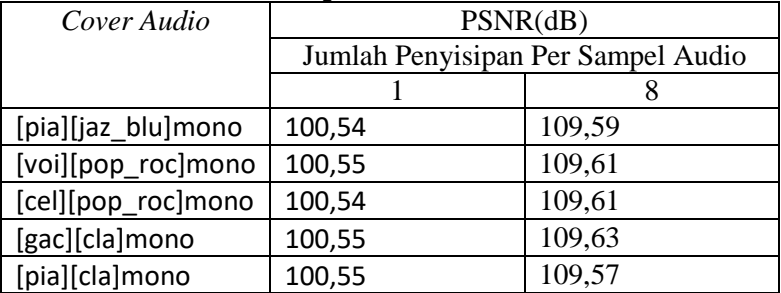

### **Tabel 5.18. Pengukuran PSNR Setelah Proses** *extracting* **Skenario 3**

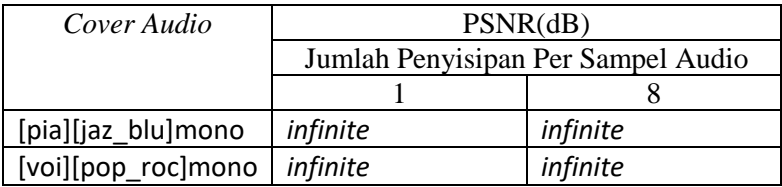

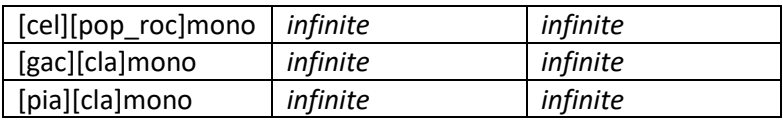

### **Tabel 5.19. Pengukuran** *Correlation* **Terhadap Berkas**  *Payload* **Setelah Proses E***xtracting* **Skenario 3**

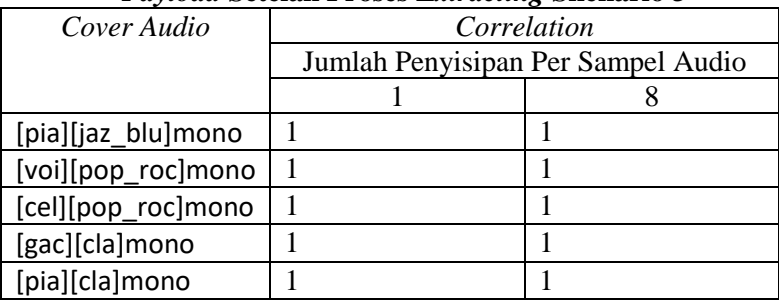

## **5.4 Evaluasi Uji Coba**

Berdasarkan hasil pengujian pada skenario-skenario uji coba , akan dilakukan evaluasi pada jumlah sampel audio yang digunakan pada proses *embedding* dan kualitas *stego audio* yang dihasilkan dengan menggunakan PSNR. Tabel 5.20 dan tabel 5.21 menunjukkan evaluasi terhadap jumlah sampel audio yang terpakai dan kualitas audio yang dihasilkan dengan metode *SVM*. Tabel 5.22 menunjukkan evaluasi terhadap kualitas audio dengan menggunakan metode *improved SVM*

|         | тарсі сіло, і тапаазі і спеканалі батрсі тійшо |            |           |
|---------|------------------------------------------------|------------|-----------|
| Nama    | Jumlah                                         | Jumlah     | Besar     |
| Payload | Penyisipan                                     | Penyisipan | Penurunan |
|         | Per Sampel                                     | Per Sampel | $(\%)$    |
|         | Audio                                          | Audio      |           |
|         | Sebesar 1                                      | Sebesar 8  |           |
| 10 Kb   | 10000                                          | 1250       | 87.5      |

**Tabel 5.20. Evaluasi Penggunaan Sampel Audio**

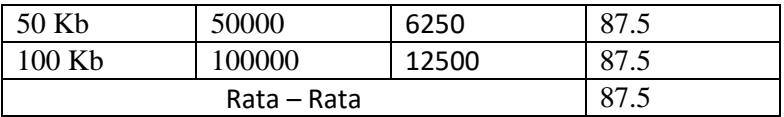

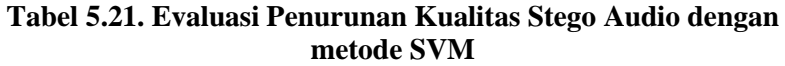

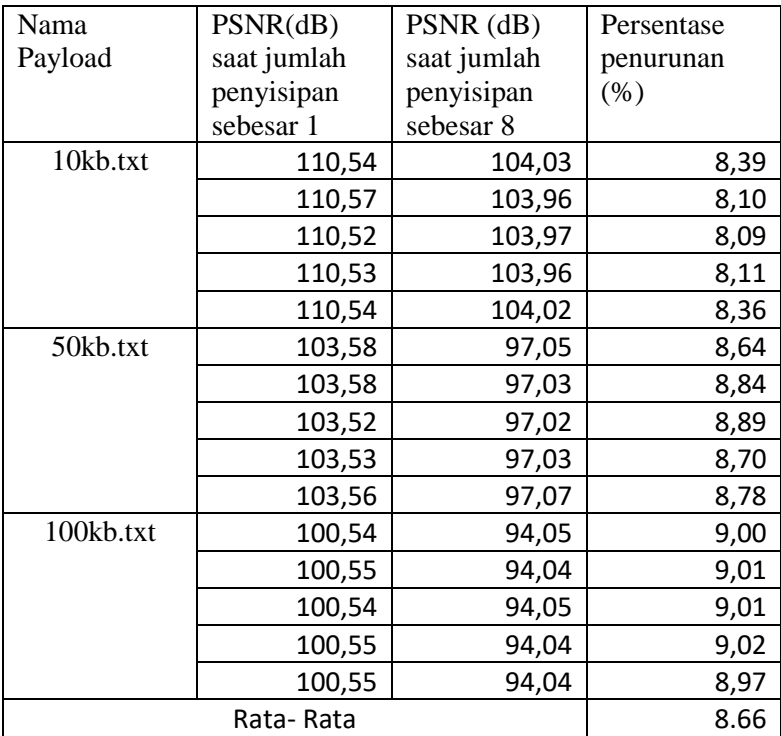

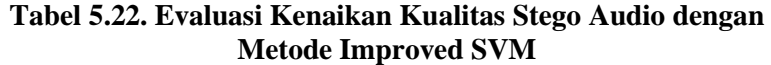

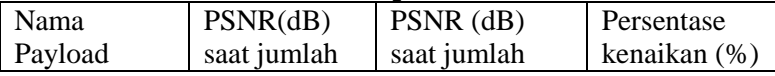

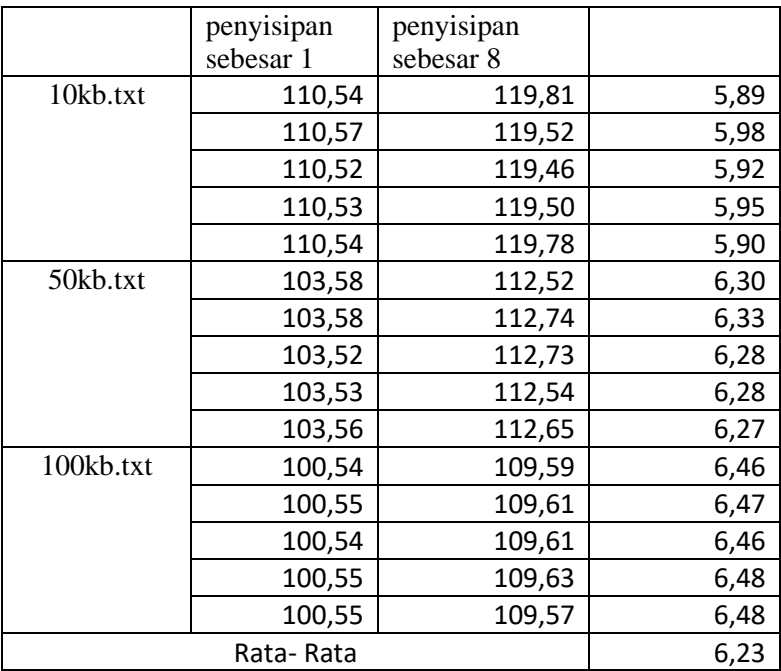

Berdasarkan tabel 5.20 dan 5.21, Dengan meningkatkan jumlah penyisipan per sampel audio sebesar 8 pada metode SVM , terjadi rata – rata penurunan pada jumlah sampel audio yang terpakai sebesar 87.5% dan PSNR sebesar 8.66%*.* Berdasarkan tabel 5.21, terjadi rata-rata peningkatan pada kualitas *stego audio* dengan menggunakan metide *improved SVM.*

# **BAB VI KESIMPULAN DAN SARAN**

Bab ini membahas mengenai kesimpulan yang dapat diambil dari tujuan pembangunan perangkat lunak dari hasil uji coba yang telah dilakukan. Hal-hal tersebut digunakan sebagai jawaban dari rumusan masalah yang telah dikemukakan. Terdapat juga saran yang ditujukan untuk pengembangan perangkat lunak lebih lanjut.

### **6.1 Kesimpulan**

Kesimpulan yang diperoleh dari hasil uji coba dan evaluasi Tugas Akhir ini adalah sebagai berikut:

- 1. Untuk meningkatkan kapasitas penyimpanan data pada metode *Sample Value Modification* dapat dilakukan dengan cara mengubah besar jumlah penyisipan per sampel audio sebesar 8, sehingga jumlah sampel audio yang terpakai rata- rata menurun sebesar 87,5% dan nilai PSNR *stego audio* rata- rata menurun sebesar 8.66%.
- 2. Untuk meningkatkan kualitas *stego audio* pada metode *Sample Value Modification* yang sudah dimodifikasi dapat dilakukan dengan cara mengubah persamaan pada proses *embedding* dan *extracting* pada metode *Sample Value Modification*, sehingga nilai PSNR rata- rata yang dihasilkan meningkat sebesar 6,23%.

### **6.2 Saran**

Saran yang diberikan dari hasil uji coba dan evaluasi tugas akhir ini untuk pengembangan lebih lanjut adalah sebagai berikut:

1. Perlu dilakukan pengujian lebih lanjut untuk menentukan pengaruh pola *payload* terhadap kualitas audio yang dihasilkan

- 2. Perlu dilakukan pengujian lebih lanjut untuk menentukan pengaruh pola besar blok penyisipan terhadap kualitas audio yang dihasilkan
- 3. Pengembangan metode agar dapat menerima masukan *payload* selain berbasis 2
- 4. Pengembangan perangkat lunak agar dapat menerima<br>masukan *navload* selain teks payload

# **DAFTAR PUSTAKA**

- [1] D. Artz, "Digital Steganography: Hiding Data within Data," *IEEE Internet Computing,* Vol. %1 dari %2vol. 5, no. 3, pp. 75-80, 2001..
- [2] M. H. A. Al-Hooti, S. Djanali dan T. Ahmad, "Audio Data Hiding Based on Sample Value Modification," *Journal Of Informatin Processing Systems,* 2015.
- [3] K. G, S. K dan B. S.S, "Data Hiding Algorithm for Images using Discrete Wavelet Transform and Arnold Transform," *Journal of Information Processing System,*  2015.
- [4] python.org, python.org, [Online]. Available: https://www.python.org/about/. [Diakses 5 Januari 2018].
- [5] "https://www.python.org/static/community\_logos/pythonlogo-master-v3-TM.png," [Online]. Available: https://www.python.org/static/community\_logos/pythonlogo-master-v3-TM.png. [Diakses 29 Juni 2018].
- [6] "https://www.anaconda.com/distribution/," [Online]. Available: https://www.anaconda.com/distribution/. [Diakses 22 Mei 2018].
- [7] "https://upload.wikimedia.org/wikipedia/en/c/cd/Anaconda\_L ogo.png," [Online]. Available: https://upload.wikimedia.org/wikipedia/en/c/cd/Anacond a\_Logo.png. [Diakses 29 Juni 2018].
- [8] "https://scipy.org/," [Online]. Available: https://scipy.org/. [Diakses 29 Mei 2018].
- [9] "https://www.fullstackpython.com/img/logos/scipy.png," [Online]. Available: https://www.fullstackpython.com/img/logos/scipy.png. [Diakses 29 Juni 2018].
- [10 "http://www.numpy.org/," [Online]. Available: http://www.numpy.org/. [Diakses 29 Mei 2018].
- [11 "https://cdn-images-
	- 1.medium.com/max/400/1\*mc5YIn7jvo5uwuqBOUDw7 Q.jpeg," [Online]. Available: https://cdn-images-1.medium.com/max/400/1\*mc5YIn7jvo5uwuqBOUDw7 Q.jpeg. [Diakses 29 Juni 2018].
- [12 "https://wiki.python.org/moin/TkInter," [Online]. Available: https://wiki.python.org/moin/TkInter. [Diakses 29 Mei 2018].
- [13 "https://docs.python.org/2/library/tkinter.html," [Online]. Available: https://docs.python.org/2/library/tkinter.html. [Diakses 4 Juni 2018].

# **LAMPIRAN**

# **Lampiran A**

Lampiran A berisi hasil ujicoba pada skenario 1 dengan jumlah penyisipan per sampel audio sebesar 1 sampai 8.

| Cover Audio    |     | Sampel                             |     |     |     |     |     |     |  |  |
|----------------|-----|------------------------------------|-----|-----|-----|-----|-----|-----|--|--|
|                |     | Jumlah Penyisipan Per Sampel Audio |     |     |     |     |     |     |  |  |
|                |     | 2                                  | 3   | 4   | 5   | 6   |     | 8   |  |  |
| [pia][jaz_blu] | 100 | 500                                | 333 | 250 | 200 | 166 | 142 | 125 |  |  |
| mono           | 00  | 0                                  | 4   | O   | O   |     | 9   | n   |  |  |
| [voi][pop_roc] | 100 | 500                                | 333 | 250 | 200 | 166 | 142 | 125 |  |  |
| mono           | 00  | 0                                  | 4   | O   | O   |     | 9   | O   |  |  |
| [cel][pop_roc] | 100 | 500                                | 333 | 250 | 200 | 166 | 142 | 125 |  |  |
| mono           | 00  | Ω                                  | 4   | O   | O   | 7   | 9   |     |  |  |
|                | 100 | 500                                | 333 | 250 | 200 | 166 | 142 | 125 |  |  |
| [gac][cla]mono | 00  | O                                  | 4   | n   | O   |     | 9   |     |  |  |
|                | 100 | 500                                | 333 | 250 | 200 | 166 | 142 | 125 |  |  |
| [pia][cla]mono | 00  | 0                                  | 4   | O   | በ   |     | 9   |     |  |  |

**Tabel A.8.1. Perhitungan Sampel yang Terpakai Skenario 1**

**Tabel A.8.2. Pengukuran PSNR Setelah proses** *embedding* **Metode SVM Skenario 1**

| <b>COVER</b> | PSNR(dB) |                       |     |     |     |                                    |     |     |
|--------------|----------|-----------------------|-----|-----|-----|------------------------------------|-----|-----|
| <b>AUDIO</b> |          |                       |     |     |     | Jumlah Penyisipan Per Sampel Audio |     |     |
|              |          | 3<br>2<br>5<br>4<br>6 |     |     |     |                                    |     | 8   |
| [pia][jaz_bl | 110      | 108                   | 107 | 106 | 105 | 105                                | 104 | 104 |
| u]mono       | 54,      | ,85                   | ,56 | 49, | ,80 | ,24                                | ,61 | ,03 |
| [voi][pop_r  | 110      | 108                   | 107 | 106 | 105 | 105                                | 104 | 103 |
| oc]mono      | ,57      | ,75                   | ,62 | 58, | ,81 | ,19                                | ,61 | ,96 |
| [cel][pop_r  | 110      | 108                   | 107 | 106 | 105 | 105                                | 104 | 103 |
| oc]mono      | ,52      | ,85                   | ,65 | ,52 | ,83 | ,23                                | ,57 | ,97 |
| [gac][cla]m  | 110      | 108                   | 107 | 106 | 105 | 105                                | 104 | 103 |

| l ono        |                                               | ا 86, | .61   | 19,   78,   57, | .64 J                       | ,96 |
|--------------|-----------------------------------------------|-------|-------|-----------------|-----------------------------|-----|
| [pia][cla]mo | 110   108   107   106   105   105   104   104 |       |       |                 |                             |     |
| l no         | ا 54.                                         | ا 85. | .64 I |                 | 02,   59,   23,   77,   54, |     |

**Tabel A.8.3. Pengukuran PSNR Setelah proses** *embedding* **Metode SVM Modifikasi Skenario 1**

| <b>COVER</b>  |     | PSNR(dB) |     |     |                                    |     |     |     |
|---------------|-----|----------|-----|-----|------------------------------------|-----|-----|-----|
| <b>AUDIO</b>  |     |          |     |     | Jumlah Penyisipan Per Sampel Audio |     |     |     |
|               | 1   | 2        | 3   | 4   | 5                                  | 6   |     | 8   |
| [pia][jaz_blu | 110 | 113      | 115 | 116 | 117                                | 118 | 119 | 119 |
| ]mono         | ,54 | ,48      | ,23 | ,60 | ,58                                | ,33 | ,16 | ,81 |
| [voi][pop_r   | 110 | 113      | 115 | 116 | 117                                | 118 | 118 | 119 |
| oc]mono       | .57 | .53      | .36 | .57 | .65                                | ,22 | ,87 | ,52 |
| [cel][pop_ro  | 110 | 113      | 115 | 116 | 117                                | 118 | 119 | 119 |
| c]mono        | ,52 | ,52      | ,36 | ,52 | ,38                                | ,55 | ,18 | ,46 |
| [gac][cla]mo  | 110 | 113      | 115 | 116 | 117                                | 118 | 119 | 119 |
| no            | ,53 | ,47      | ,29 | ,60 | ,46                                | ,42 | ,00 | ,50 |
| [pia][cla]mo  | 110 | 113      | 115 | 116 | 117                                | 118 | 118 | 119 |
| no            | .54 | ,57      | ,17 | ,64 | .64                                | ,30 | ,94 | ,78 |

**Tabel A.8.4. Pengukuran PSNR Setelah proses** *extracting*  **Skenario 1**

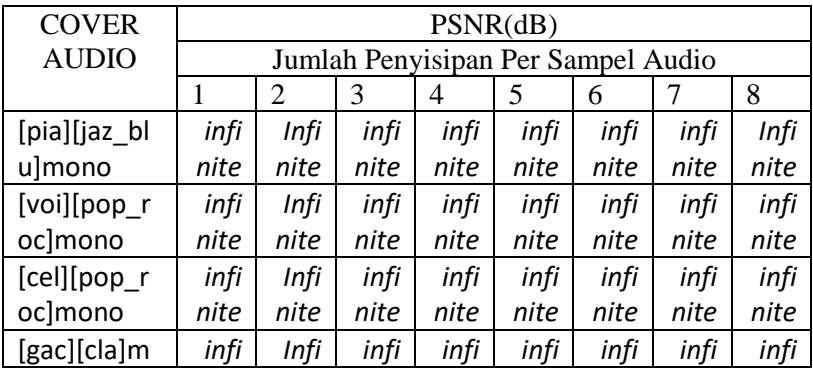

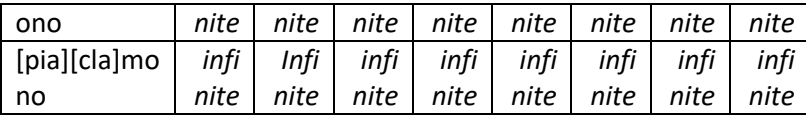

**Tabel A.8.5. Pengukuran Correlation Setelah Proses**  *Extraction* **Skenario 1**

| <b>COVER</b>       | Correlation                        |   |   |   |   |  |  |  |  |
|--------------------|------------------------------------|---|---|---|---|--|--|--|--|
| <b>AUDIO</b>       | Jumlah Penyisipan Per Sampel Audio |   |   |   |   |  |  |  |  |
|                    | h                                  |   |   |   |   |  |  |  |  |
| [pia][jaz_blu]mono |                                    | 1 |   |   | 1 |  |  |  |  |
| [voi][pop_roc]mono |                                    | 1 |   |   |   |  |  |  |  |
| [cel][pop_roc]mono | 1                                  | 1 | 1 | 1 | 1 |  |  |  |  |
| [gac][cla]mono     |                                    | 1 | 1 | 1 | 1 |  |  |  |  |
| [pia][cla]mono     |                                    | 1 |   |   |   |  |  |  |  |

**Tabel A.8.6. Pengukuran Waktu** *embedding* **Skenario 1**

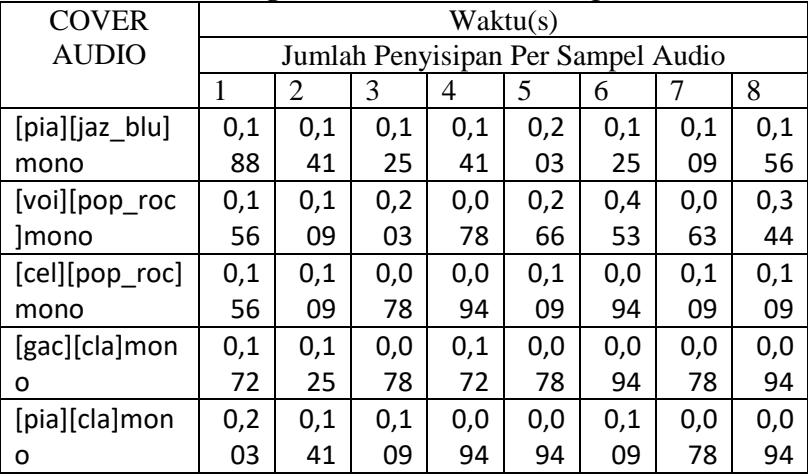

| <b>COVER</b>   |     | -ə-<br>Waktu(s) |     |                                    |     |     |     |     |
|----------------|-----|-----------------|-----|------------------------------------|-----|-----|-----|-----|
| <b>AUDIO</b>   |     |                 |     | Jumlah Penyisipan Per Sampel Audio |     |     |     |     |
|                | 1   | 2               | 3   | 4                                  | 5   | 6   |     | 8   |
| [pia][jaz_blu] | 0,0 | 0,1             | 0,0 | 0,0                                | 0,1 | 0,1 | 0,1 | 0,1 |
| mono           | 94  | 56              | 94  | 94                                 | 09  | 56  | 33  | 72  |
| [voi][pop_roc  | 0,1 | 0,1             | 0,1 | 0,1                                | 0,1 | 0,1 | 0,1 | 0,1 |
| <b>Imono</b>   | 25  | 41              | 56  | 25                                 | 41  | 25  | 25  | 41  |
| [cel][pop_roc] | 0,1 | 0,1             | 0,0 | 0,0                                | 0,1 | 0,0 | 0,1 | 0,0 |
| mono           | 09  | 25              | 94  | 78                                 | 25  | 94  | 09  | 94  |
| [gac][cla]mon  | 0,0 | 0,1             | 0,0 | 0,1                                | 0,1 | 0,1 | 0,1 | 0,1 |
| o              | 94  | 56              | 94  | 25                                 | 09  | 25  | 09  | 25  |
| [pia][cla]mon  | 0,0 | 0,1             | 0,1 | 0,1                                | 0,0 | 0,0 | 0,2 | 0,1 |
| o              | 94  | 25              | 09  | 25                                 | 94  | 94  | 03  | 09  |

**Tabel A.8.7. Pengukuran Waktu** *extraction* **Skenario 1**

# **Lampiran B**

Lampiran B berisi hasil ujicoba pada skenario 2 dengan jumlah penyisipan per sampel audio sebesar 1 sampai 8

| <b>COVER</b>   | ా<br>$\overline{ }$<br>Sampel |                                    |     |     |     |    |    |    |
|----------------|-------------------------------|------------------------------------|-----|-----|-----|----|----|----|
| <b>AUDIO</b>   |                               | Jumlah Penyisipan Per Sampel Audio |     |     |     |    |    |    |
|                |                               | 2<br>3<br>5<br>4<br>6              |     |     |     |    | 8  |    |
| [pia][jaz_blu] | 500                           | 250                                | 166 | 125 | 100 | 83 | 71 | 62 |
| mono           | 00                            | 00                                 | 67  | 00  | 00  | 34 | 43 | 50 |
| [voi][pop_roc  | 500                           | 250                                | 166 | 125 | 100 | 83 | 71 | 62 |
| mono           | 00                            | 00                                 | 67  | 00  | 00  | 34 | 43 | 50 |
| [cel][pop_roc  | 500                           | 250                                | 166 | 125 | 100 | 83 | 71 | 62 |
| <b>Imono</b>   | 00                            | 00                                 | 67  | 00  | 00  | 34 | 43 | 50 |
| [gac][cla]mon  | 500                           | 250                                | 166 | 125 | 100 | 83 | 71 | 62 |
| o              | 00                            | 00                                 | 67  | 00  | 00  | 34 | 43 | 50 |

**Tabel B.8.8. Perhitungan Sampel yang Terpakai Skenario 2**

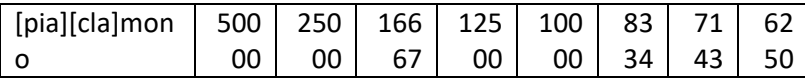

## **Tabel B.8.9. Pengukuran PSNR Setelah proses** *embedding* **Metode SVM Skenario 2**

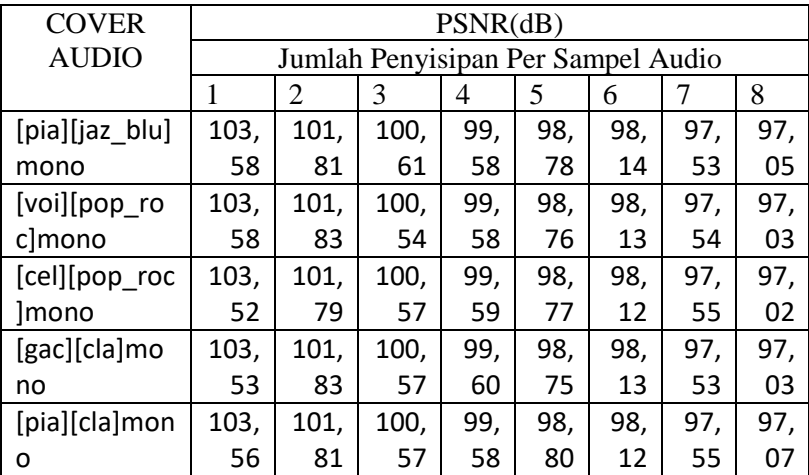

## **Tabel B.8.10. Pengukuran PSNR Setelah proses** *embedding* **Metode SVM Modifikasi Skenario 2**

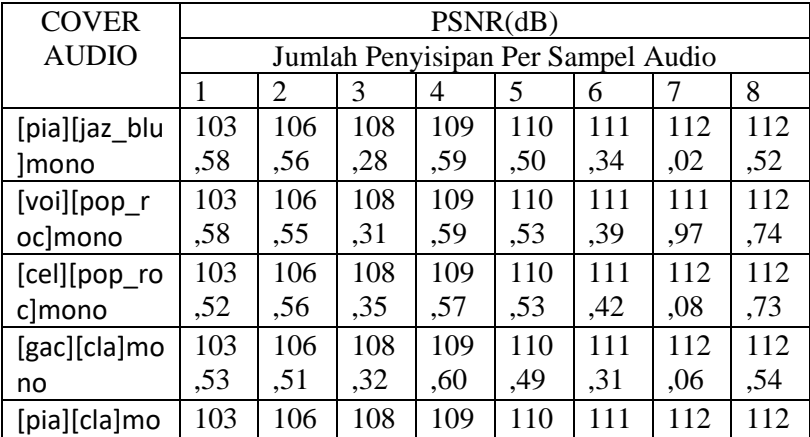

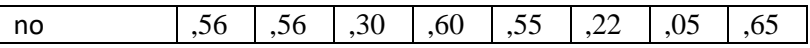

### **Tabel B.8.11. Pengukuran PSNR Setelah Proses** *extracting* **Skenario 2**

| <b>COVER</b> | PSNR(dB) |                                    |      |      |      |      |      |      |  |  |
|--------------|----------|------------------------------------|------|------|------|------|------|------|--|--|
| <b>AUDIO</b> |          | Jumlah Penyisipan Per Sampel Audio |      |      |      |      |      |      |  |  |
|              | 1        | 2                                  | 3    | 4    | 5    | 6    | 7    | 8    |  |  |
| [pia][jaz_bl | infi     | infi                               | infi | infi | infi | infi | infi | Infi |  |  |
| u]mono       | nite     | nite                               | nite | nite | nite | nite | nite | nite |  |  |
| [voi][pop_r  | infi     | infi                               | infi | infi | infi | infi | infi | infi |  |  |
| oc]mono      | nite     | nite                               | nite | nite | nite | nite | nite | nite |  |  |
| [cel][pop_r  | infi     | infi                               | infi | infi | infi | infi | infi | infi |  |  |
| oc]mono      | nite     | nite                               | nite | nite | nite | nite | nite | nite |  |  |
| [gac][cla]m  | infi     | infi                               | infi | infi | infi | infi | infi | infi |  |  |
| ono          | nite     | nite                               | nite | nite | nite | nite | nite | nite |  |  |
| [pia][cla]mo | infi     | infi                               | infi | infi | infi | infi | infi | infi |  |  |
| no           | nite     | nite                               | nite | nite | nite | nite | nite | nite |  |  |

**Tabel B.8.12. Pengukuran** *Correlation* **Setelah Proses**  *Extracting* **Skenario 2**

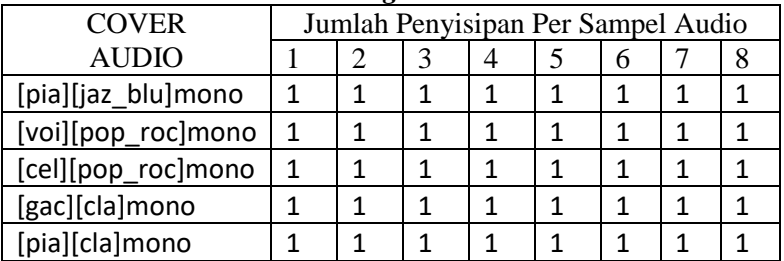

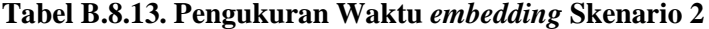

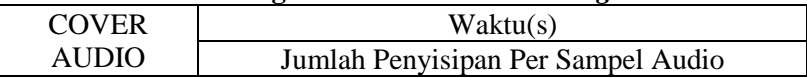

|                |     | 2   | 3   | 4   | 5   | 6   |     | 8   |
|----------------|-----|-----|-----|-----|-----|-----|-----|-----|
| [pia][jaz_blu] | 1,1 | 0,3 | 0,3 | 0,3 | 0,3 | 0,3 | 0,2 | 0,5 |
| mono           | 41  | 75  | 28  | 13  | 75  | 28  | 97  | 73  |
| [voi][pop_roc  | 0,3 | 0,3 | 0,7 | 0,3 | 0,3 | 0,5 | 0,5 | 0,6 |
| <b>Imono</b>   | 59  | 29  | 27  | 75  | 12  | 58  | 44  | 44  |
| [cel][pop_roc] | 0,4 | 0,5 | 0,4 | 0,4 | 0,3 | 0,3 | 0,3 | 0,3 |
| mono           | 90  | 23  | 44  | 21  | 13  | 71  | 01  | 25  |
| [gac][cla]mon  | 0,3 | 0,3 | 0,3 | 0,3 | 0,3 | 0,3 | 0,3 | 0,2 |
| o              | 61  | 19  | 13  | 22  | 05  | 03  | 05  | 83  |
| [pia][cla]mon  | 0,3 | 0,3 | 0,3 | 0,3 | 0,3 | 0,3 | 0,3 | 0,3 |
| o              | 99  | 35  | 31  | 86  | 21  | 15  | 26  | 26  |

**Tabel B.8.14. Pengukuran Waktu** *extracting* **Skenario 2**

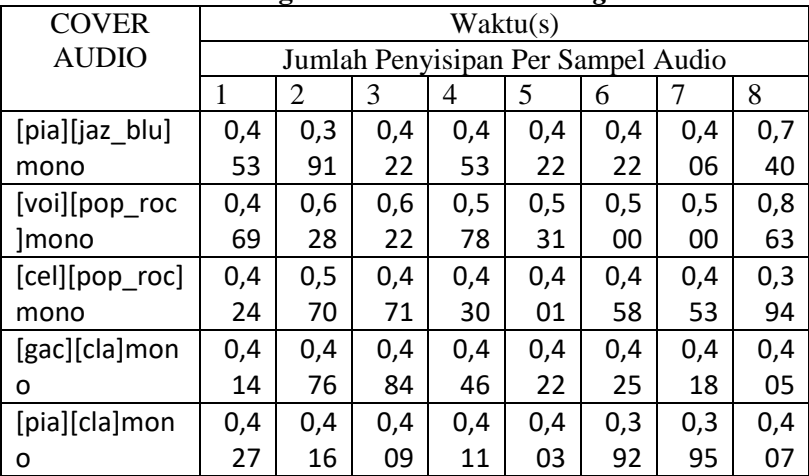

# **Lampiran C**

Lampiran C berisi hasil ujicoba pada skenario 3 dengan jumlah penyisipan per sampel audio sebesar 1 sampai 8.

| <b>COVER</b>  |     | Sampel                             |     |     |     |     |     |     |  |
|---------------|-----|------------------------------------|-----|-----|-----|-----|-----|-----|--|
| <b>AUDIO</b>  |     | Jumlah Penyisipan Per Sampel Audio |     |     |     |     |     |     |  |
|               |     | $\overline{2}$                     | 3   | 4   | 5   | 6   | 7   | 8   |  |
| [pia][jaz_blu | 100 | 500                                | 333 | 250 | 200 | 166 | 142 | 125 |  |
| mono          | 000 | 00                                 | 33  | 00  | 00  | 66  | 86  | 00  |  |
| [voi][pop_ro  | 100 | 500                                | 333 | 250 | 200 | 166 | 142 | 125 |  |
| c]mono        | 000 | 00                                 | 33  | 00  | 00  | 66  | 86  | 00  |  |
| [cel][pop_ro  | 100 | 500                                | 333 | 250 | 200 | 166 | 142 | 125 |  |
| clmono        | 000 | 00                                 | 33  | 00  | 00  | 66  | 86  | 00  |  |
| [gac][cla]mo  | 100 | 500                                | 333 | 250 | 200 | 166 | 142 | 125 |  |
| no            | 000 | 00                                 | 33  | 00  | 00  | 66  | 86  | 00  |  |
| [pia][cla]mo  | 100 | 500                                | 333 | 250 | 200 | 166 | 142 | 125 |  |
| no            | 000 | 00                                 | 33  | 00  | 00  | 66  | 86  | 00  |  |

**Tabel C.8.15. Perhitungan Sampel yang Terpakai Skenario 3**

**Tabel C.8.16. Pengukuran PSNR Setelah proses** *embedding* **Metode SVM Skenario 3**

| <b>COVER</b>   | PSNR(dB) |                                    |     |     |     |     |     |     |  |
|----------------|----------|------------------------------------|-----|-----|-----|-----|-----|-----|--|
| <b>AUDIO</b>   |          | Jumlah Penyisipan Per Sampel Audio |     |     |     |     |     |     |  |
|                |          | $\overline{2}$                     | 3   | 4   | 5   | 6   |     | 8   |  |
| [pia][jaz_blu] | 100,     | 98,                                | 97, | 96, | 95, | 95, | 94. | 94. |  |
| mono           | 54       | 79                                 | 59  | 57  | 79  | 14  | 55  | 05  |  |
| [voi][pop_roc  | 100,     | 98,                                | 97, | 96, | 95, | 95, | 94, | 94, |  |
| <i>Imono</i>   | 55       | 83                                 | 56  | 57  | 80  | 14  | 56  | 04  |  |
| [cel][pop_roc  | 100,     | 98,                                | 97, | 96, | 95, | 95, | 94, | 94, |  |
| <i>Imono</i>   | 54       | 80                                 | 58  | 56  | 78  | 15  | 56  | 05  |  |
| [gac][cla]mon  | 100,     | 98,                                | 97, | 96, | 95, | 95, | 94, | 94. |  |
| o              | 55       | 78                                 | 57  | 58  | 79  | 15  | 56  | 04  |  |
| [pia][cla]mon  | 100,     | 98,                                | 97, | 96, | 95, | 95, | 94, | 94. |  |
| 0              | 55       | 80                                 | 58  | 57  | 78  | 13  | 55  | 04  |  |

| <b>COVER</b> |      | PSNR(dB)                           |      |      |      |      |                |      |  |
|--------------|------|------------------------------------|------|------|------|------|----------------|------|--|
| <b>AUDIO</b> |      | Jumlah Penyisipan Per Sampel Audio |      |      |      |      |                |      |  |
|              | 1    | 2                                  | 3    | 4    | 5    | 6    | 7              | 8    |  |
| [pia][jaz]   | 100. | 103,                               | 105. | 106. | 107. | 108. | 108.           | 109. |  |
| blu]mono     | 54   | 59                                 | 29   | 60   | 58   | 36   | 97             | 59   |  |
| [voi][pop    | 100. | 103.                               | 105. | 106. | 107. | 108. | 109.           | 109. |  |
| roc]mon      | 55   | 57                                 | 31   | 56   | 57   | 33   | 08             | 61   |  |
| O            |      |                                    |      |      |      |      |                |      |  |
| [cel][pop    | 100. | 103,                               | 105, | 106. | 107, | 108. | 109.           | 109. |  |
| roc]mon      | 54   | 56                                 | 28   | 60   | 56   | 27   | 0 <sub>5</sub> | 61   |  |
| O            |      |                                    |      |      |      |      |                |      |  |
| [gac][cla]   | 100. | 103.                               | 105, | 106. | 107. | 108. | 109.           | 109. |  |
| mono         | 55   | 59                                 | 31   | 59   | 54   | 32   | 08             | 63   |  |
| [pia][cla]   | 100, | 103.                               | 105, | 106. | 107. | 108. | 109.           | 109. |  |
| mono         | 55   | 57                                 | 35   | 59   | 59   | 39   | 04             | 57   |  |

**Tabel C.8.17. Pengukuran PSNR Setelah proses** *embedding* **Metode SVM Modifikasi Skenario 3**

**Tabel C.8.18. Pengukuran PSNR Setelah Proses** *extracting* **Skenario 3**

| <b>COVER</b> | PSNR(dB) |                                    |      |      |      |      |      |      |  |
|--------------|----------|------------------------------------|------|------|------|------|------|------|--|
| <b>AUDIO</b> |          | Jumlah Penyisipan Per Sampel Audio |      |      |      |      |      |      |  |
|              |          | 2                                  | 3    | 4    | 5    | 6    |      | 8    |  |
| [pia][jaz_bl | infi     | infi                               | infi | infi | infi | infi | infi | Infi |  |
| u]mono       | nite     | nite                               | nite | nite | nite | nite | nite | nite |  |
| [voi][pop_r  | infi     | infi                               | infi | infi | infi | infi | infi | infi |  |
| oc]mono      | nite     | nite                               | nite | nite | nite | nite | nite | nite |  |
| [cel][pop_r  | infi     | infi                               | infi | infi | infi | infi | infi | infi |  |
| oc]mono      | nite     | nite                               | nite | nite | nite | nite | nite | nite |  |
| [gac][cla]m  | infi     | infi                               | infi | infi | infi | infi | infi | infi |  |
| ono          | nite     | nite                               | nite | nite | nite | nite | nite | nite |  |
| [pia][cla]mo | infi     | infi                               | infi | infi | infi | infi | infi | infi |  |

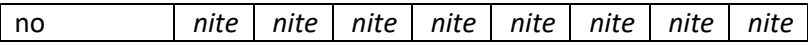

# **Tabel C.8.19. Pengukuran** *Correlation* **Setelah Proses E***xtracting* **Skenario 3**

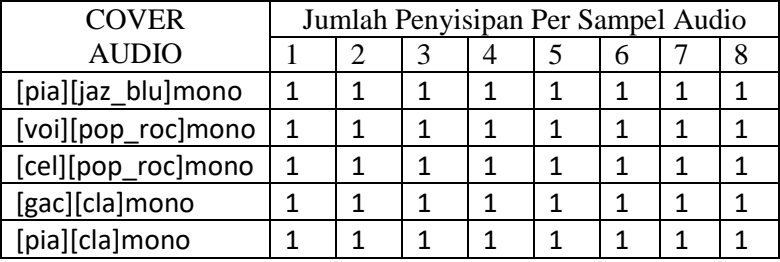

# **Tabel C.8.20. Pengukuran Waktu** *embedding* **Skenario 3**

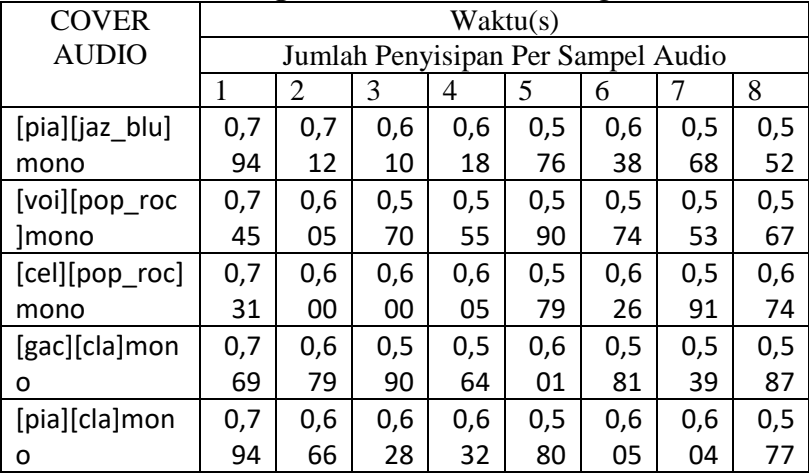

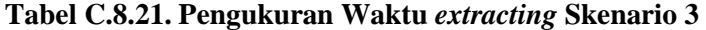

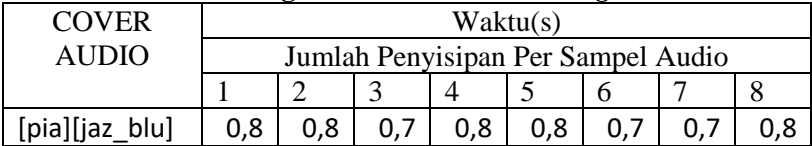

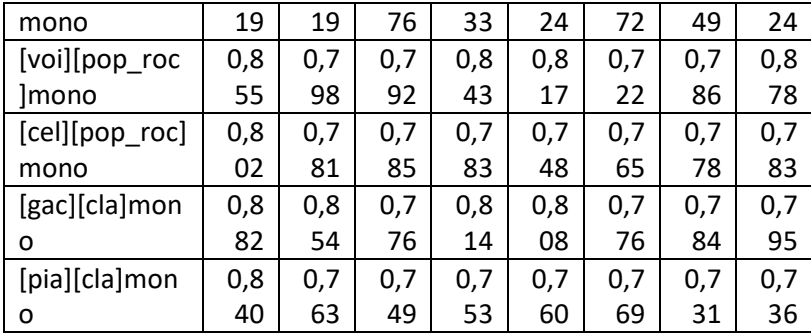

*[Halaman ini sengaja dikosongkan]*

### **BIODATA PENULIS**

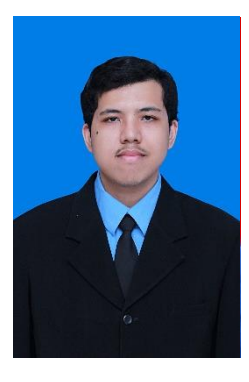

Jeffry Nasri Faruki, lahir di Gresik 10 Mei 1996. Mulai menempuh pendidikan di SD Negeri Petrokimia Gresik (2002 - 2008) , SMP Negeri 1 Gresik (2008 - 2011) kemudian dilanjutkan di SMA Negeri 1 Gresik (2011 - 2014) dan masuk ke Institut Teknologi Sepuluh Nopember di tahun 2014 sampai sekarang. Menempuh Studi S1 di Jurusan Teknik Informatika. Penulis terlibat aktif di organisasi kampus antara lain Keluarga Muslim Informatika (KMI)

sebagai staff departemen media periode 2015-2016 dan sekretaris umum periode 2016-2017. Penulis juga aktif dalam kepanitiaan sebagai staff dari divisi Web dan Kesekretariatan acara SCHEMATICS 201. Penulis mengambil bidang minat Komputasi Berbasis Jaringan (KBJ). Komunikasi dengan penulis dapat dilakukan melalui email: jeffryfaruki@gmail.com.